#### **REPUBLIK INDONESIA KEMENTERIAN HUKUM DAN HAK ASASI MANUSIA**

# **SURAT PENCATATAN CIPTAAN**

Dalam rangka pelindungan ciptaan di bidang ilmu pengetahuan, seni dan sastra berdasarkan Undang-Undang Nomor 28 Tahun 2014 tentang Hak Cipta, dengan ini menerangkan:

Nomor dan tanggal permohonan : EC00202008514, 3 Maret 2020

#### **Pencipta**

 $\Gamma_{\rm J}$ 

Kewarganegaraan | / / / / / / / / / / / indonesia

**Pemegang Hak Cipta**

Tanggal dan tempat diumumkan untuk pertama kali di wilayah Indonesia atau di luar wilayah Indonesia

Nomor pencatatan : 000183978

#### Nama : **Ali Khumaidi, Hudzaifah Al jihad dkk**

 $\sim$ 

Alamat : Jl. Batu Tumbuh No.18 RT.003 RW.005 Jaticempaka, Pondok Gede, Bekasi, JAWA BARAT, 17411

 $\mathbf{I}_{\mathbf{I}}$ 

 $\Delta$ 

#### Nama : **Ali Khumaidi, Hudzaifah Al Jihad dkk**

Alamat : Jl. Batu Tumbuh No.18 RT.003 RW.005 Jaticempaka, Pondok Gede, Bekasi, JAWA BARAT, 17411

Kewarganegaraan NII Germania Indonesia

#### Jenis Ciptaan : **Program Komputer**

Judul Ciptaan : **Aplikasi Telemedicine Heart Rate Monitor Menggunakan Arduino Dan ESP8266 Berbasis IOT REST API**

: 24 Oktober 2019, di Bekasi

Jangka waktu pelindungan : Berlaku selama 50 (lima puluh) tahun sejak Ciptaan tersebut pertama kali dilakukan Pengumuman.

adalah benar berdasarkan keterangan yang diberikan oleh Pemohon. Surat Pencatatan Hak Cipta atau produk Hak terkait ini sesuai dengan Pasal 72 Undang-Undang Nomor 28 Tahun 2014 tentang Hak Cipta.

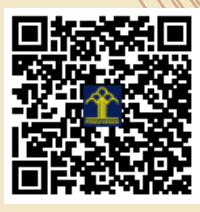

a.n. MENTERI HUKUM DAN HAK ASASI MANUSIA DIREKTUR JENDERAL KEKAYAAN INTELEKTUAL

Dr. Freddy Harris, S.H., LL.M., ACCS. NIP. 196611181994031001

Disclaimer:

Dalam hal pemohon memberikan keterangan tidak sesuai dengan surat pernyataan, Menteri berwenang untuk mencabut surat pencatatan permohonan.

#### **LAMPIRAN PENCIPTA**

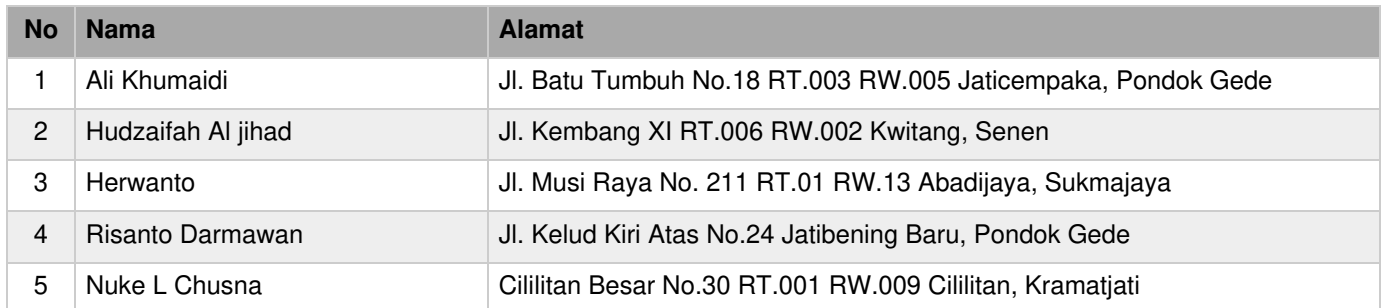

#### **LAMPIRAN PEMEGANG**

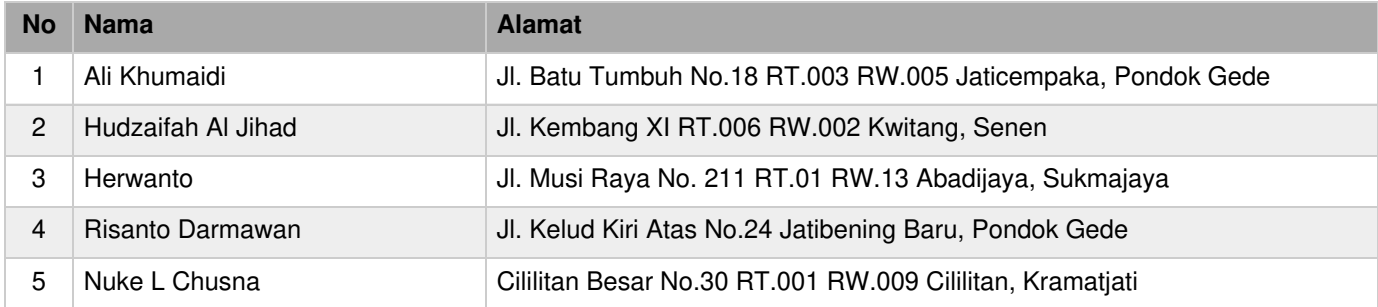

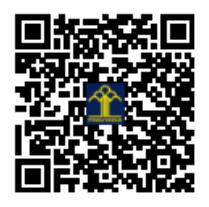

# PROGRAM KOMPUTER

# **APLIKASI TELEMEDICINE HEART RATE MONITOR MENGGUNAKAN ARDUINO DAN ESP8266 BERBASIS IOT REST API**

# **Oleh**

- 1. Ali Khumaidi
- 2. Hudzaifah Al Jihad
- 3. Herwanto
- 4. Risanto Darmawan
- 5. Nuke L Chusna

# **SOURCE CODE PROGRAM DAN DATABASE**

# **A. Database**

# **A.1. Table log\_queue**

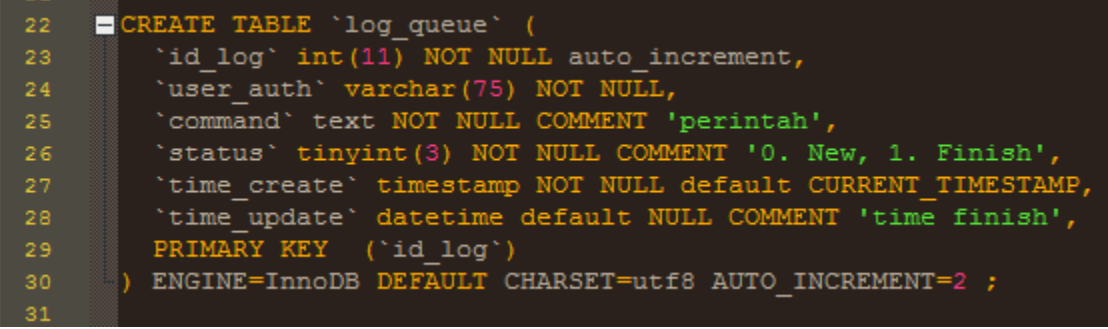

# **A.2. Table log\_sensor**

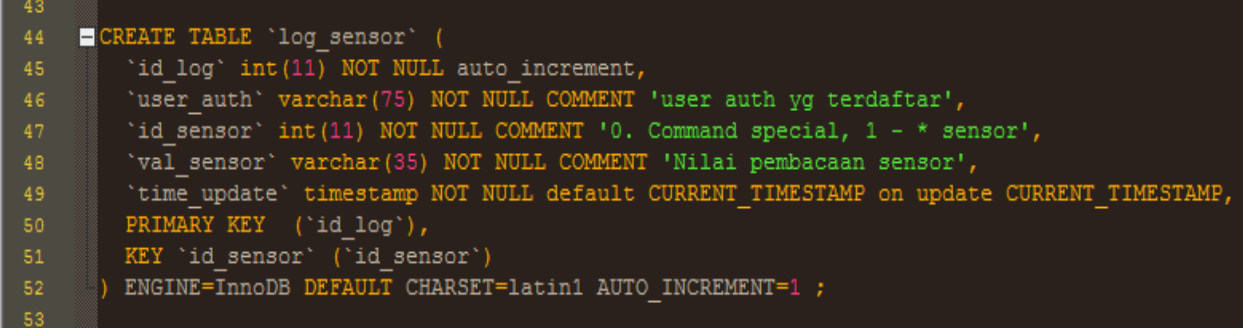

# **A.3. Table sensor**

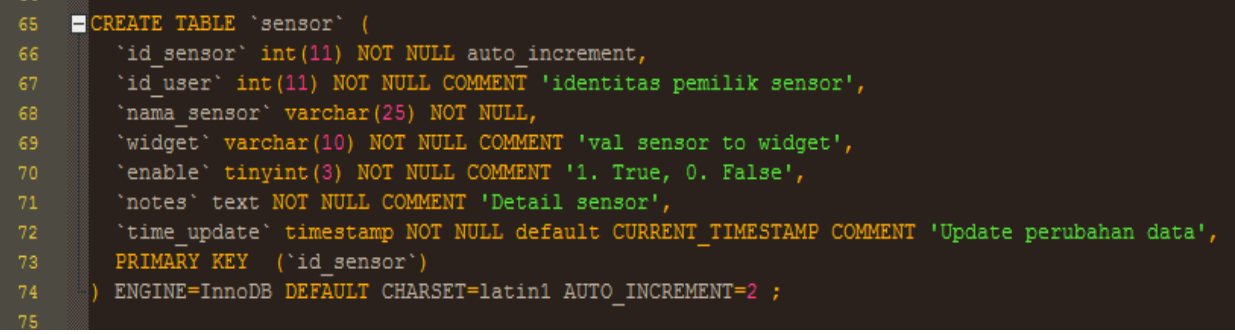

# **A.4. Table task**

87 J

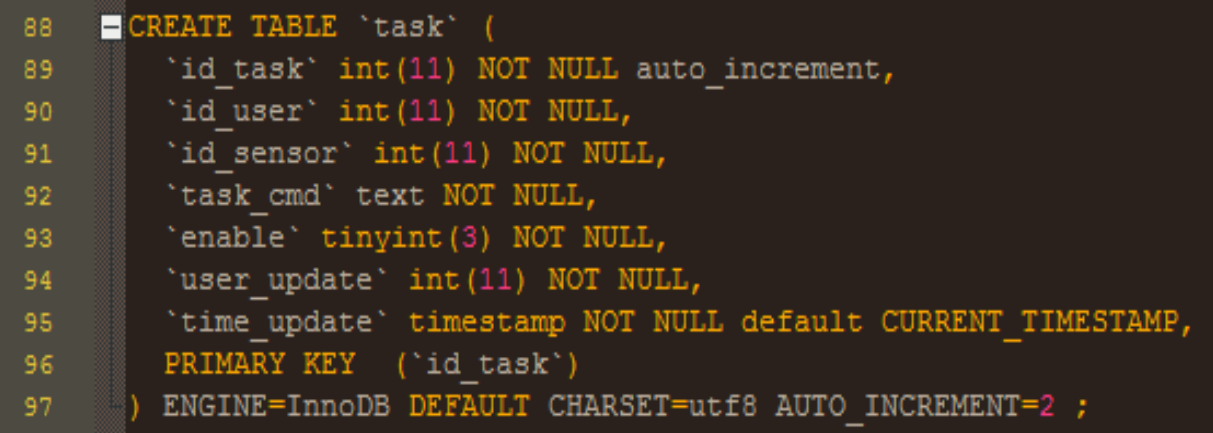

# **A.5. Table user**

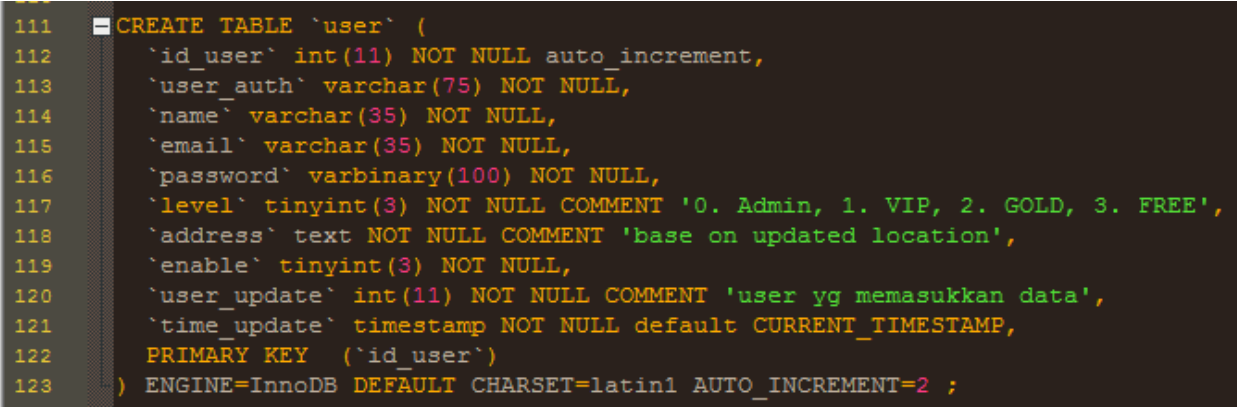

# **A.6. Table Widget**

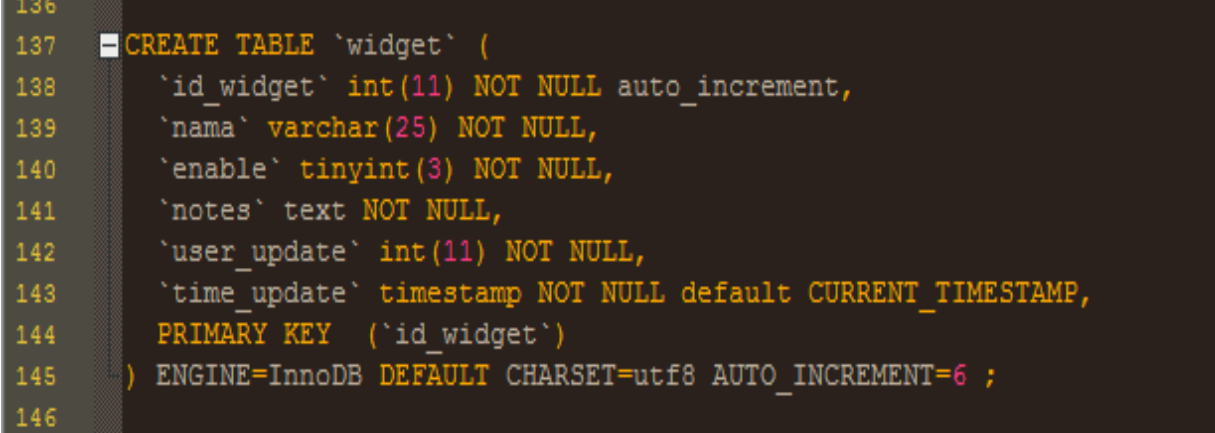

#### **B. Source Code Fungsi User dan API**

# **B.1. Konfigurasi url dan user untuk API (Perangkat ESP8266)**

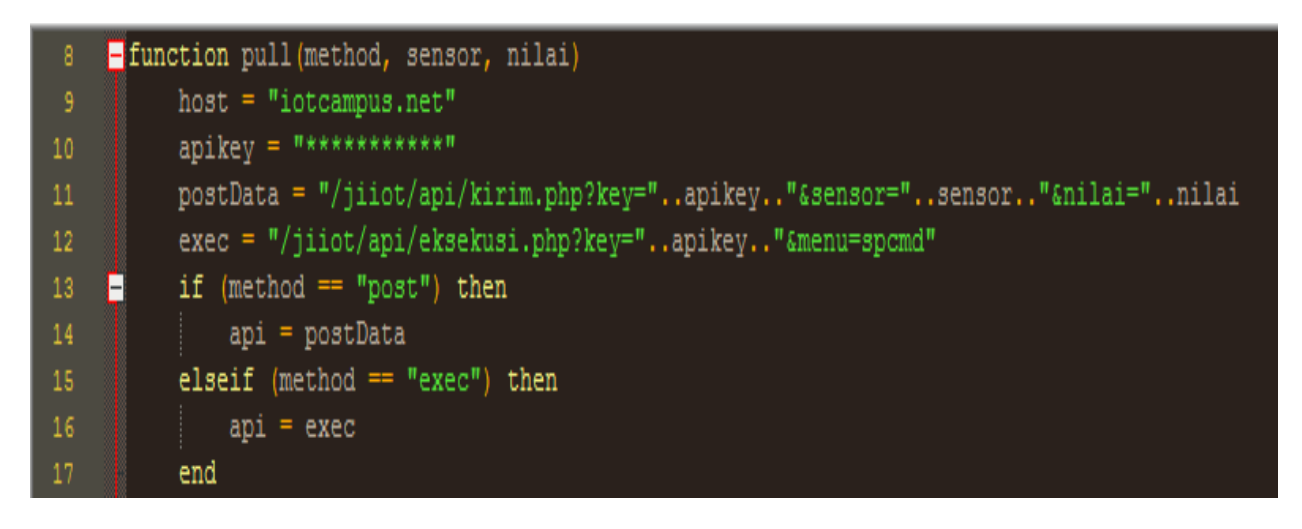

#### **B.2. Fungsi utama handle data dari response server**

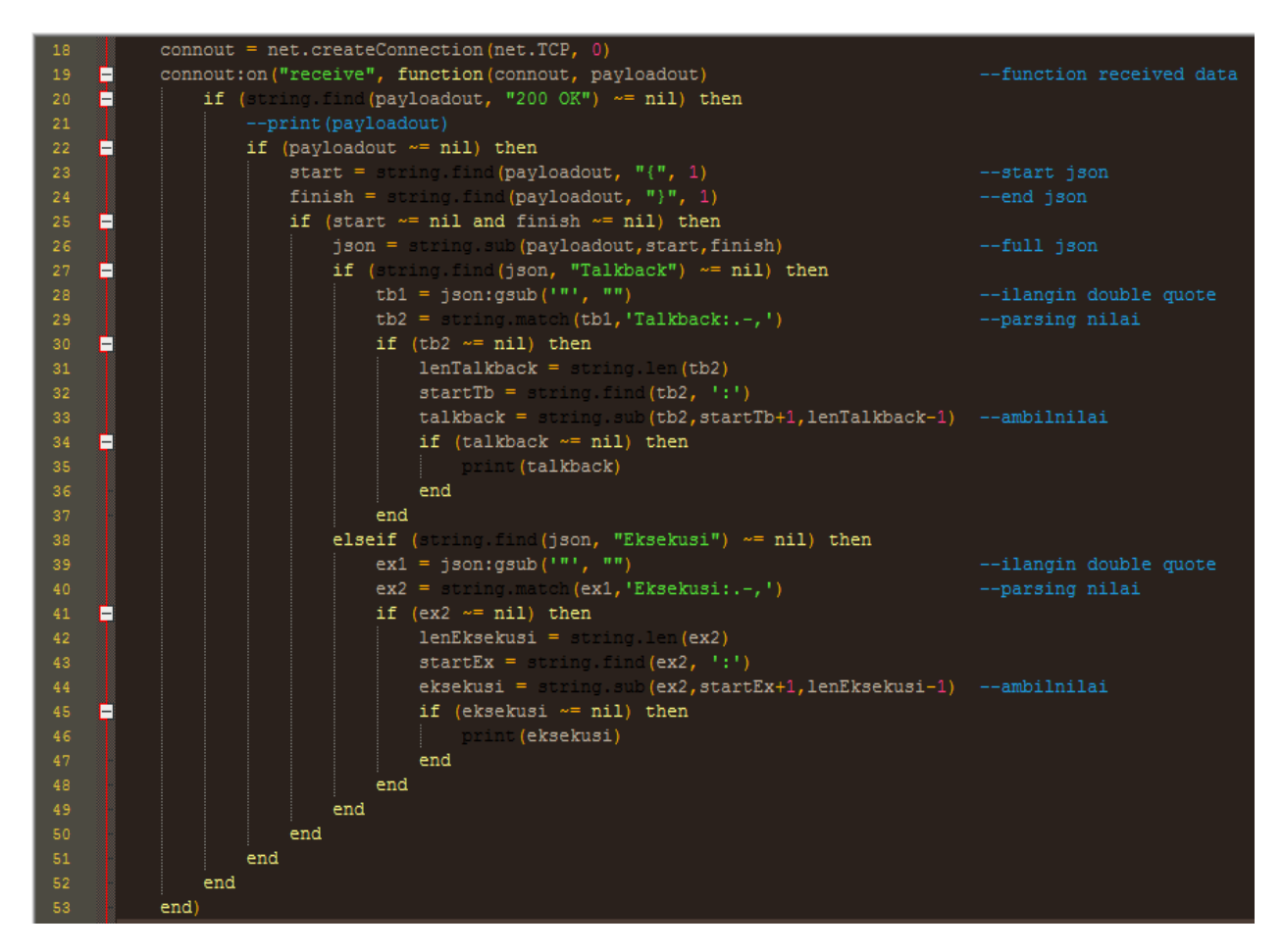

**B.3. Fungsi handle \_GET request dari client**

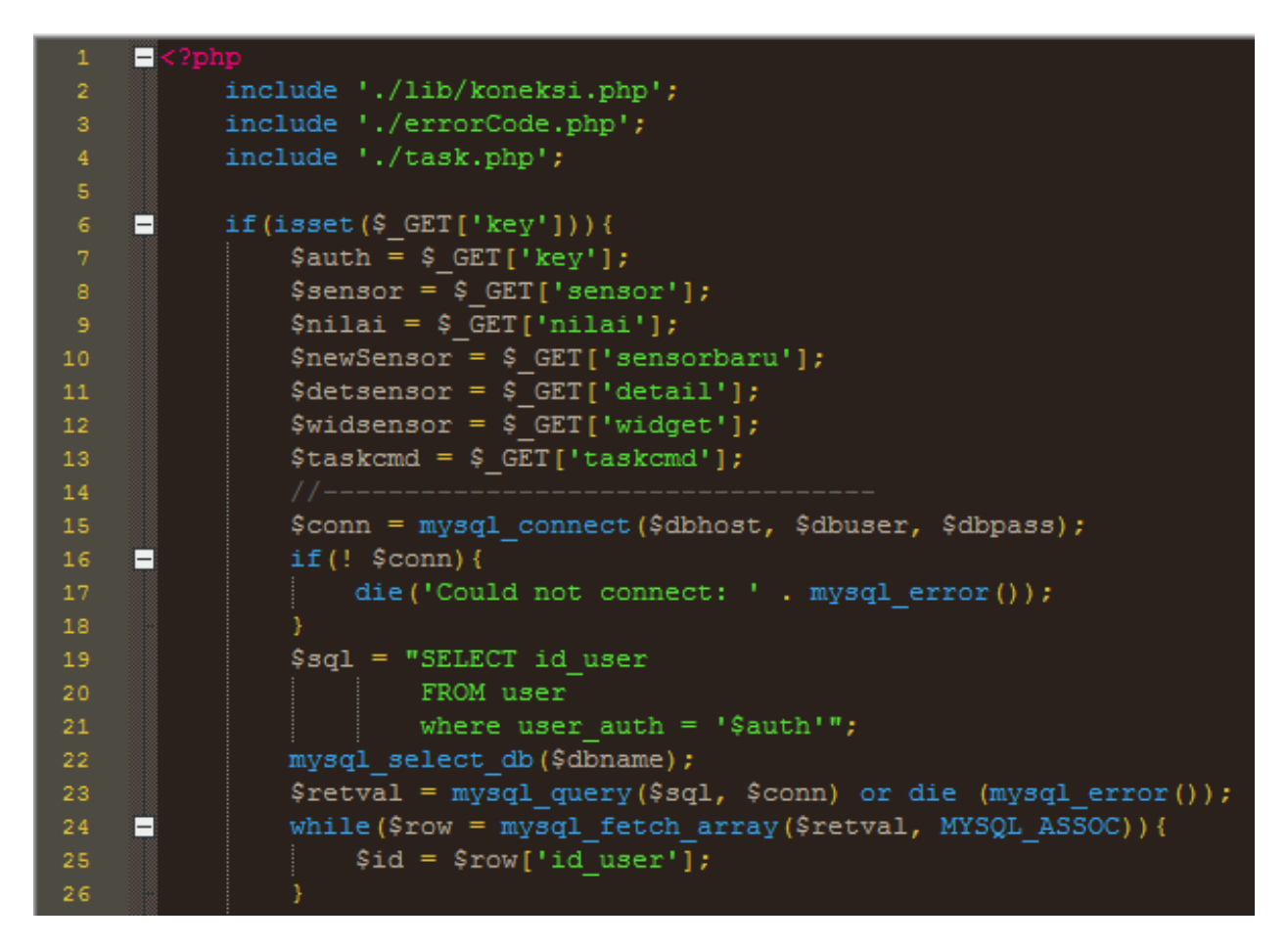

#### **B.4. Fungsi memasukkan data yang berasal dari client**

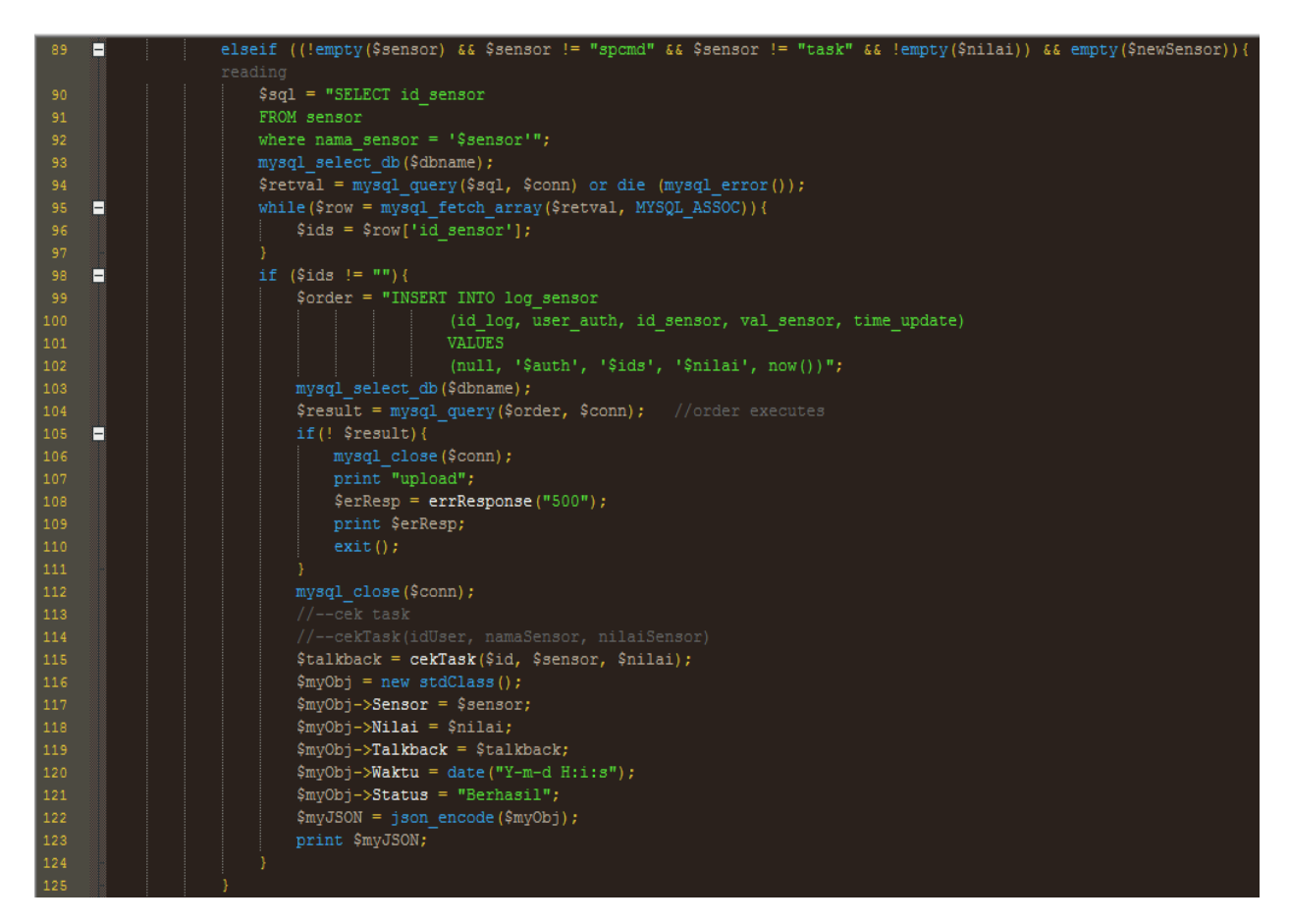

# **C. Source Code Tampilan Aplikasi**

#### **C.1.1. Menu Register**

```
<!DOCTYPE html>
<html lang="en">
   <head> 
              <meta name="viewport" content="width=device-width, initial-scale=1">
              <link rel="stylesheet" type="text/css" href="./css/bootstrap.css">
              <link href="css/styles.css" rel="stylesheet">
              <title>Register</title>
       </head>
       <body>
              <div class="container">
              <div class="row main">
                     <div class="col-xs-10 col-xs-offset-1 col-sm-8 col-sm-offset-2 col-md-4 
col-md-offset-4">
                     <div class="panel">
```
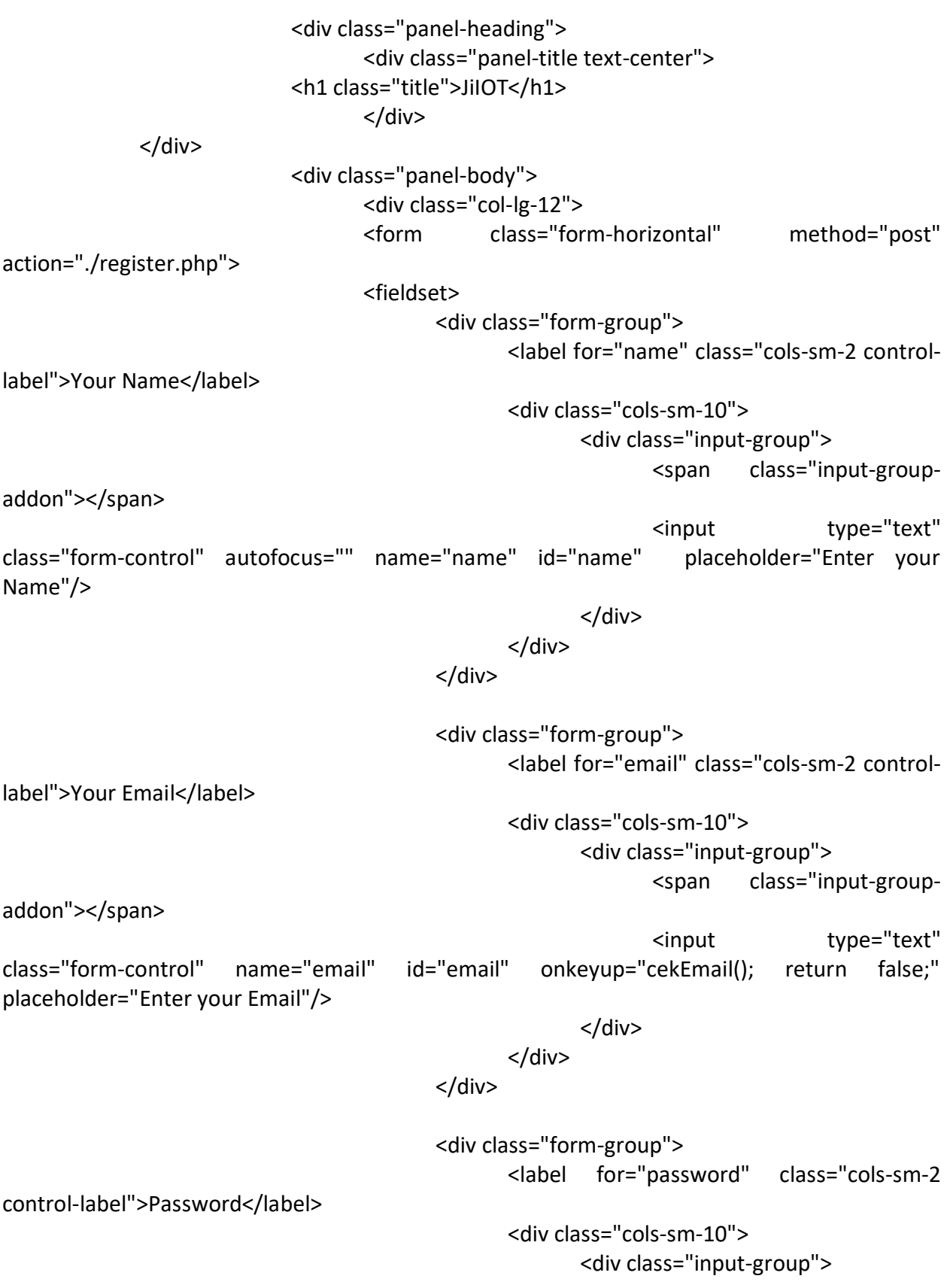

<span class="input-groupaddon"></span> <input type="password" class="form-control" name="password" id="password" placeholder="Enter your Password"/> </div> </div> </div> <div class="form-group"> <label for="confirm" class="cols-sm-2 control-label">Confirm Password</label> <div class="cols-sm-10"> <div class="input-group"> <span class="input-groupaddon"></span> <input type="password" class="form-control" name="confirm" id="confirm" onkeyup="cekPassword(); return false;" placeholder="Confirm your Password"/> </div> <span id="statusPass" class="statusPass"></span> </div> </div> <div class="form-group "> <button type="submit" name="submit" class="btn btn-primary btn-lg btn-block login-button">Register</button> </div> <div class="login-register"> <a href="./login.php">Sudah punya akun?</a> <span id="statusTxt" class="statusTxt"></span> </div> </fieldset> </form> </div> </div> </div> </div> </div> </div> <script type="text/javascript" src="./js/bootstrap.js"></script> <script>

```
function cekPassword(){
                             var pass1 = document.getElementById('password');
                             var pass2 = document.getElementById('confirm');
                             var message = document.getElementById('statusPass');
                             var goodColor = "#80ff00";
                             var badColor = "#ff6666";
                             if(pass1.value == pass2.value){
                                    pass2.style.backgroundColor = goodColor;
                                    message.style.color = goodColor;
                                    message.innerHTML = "Password Sama!";
                             }
                             else{
                                    pass2.style.backgroundColor = badColor;
                                    message.style.color = badColor;
                                    message.innerHTML = "Password Tidak Sama!";
                             }
                     }
                     function cekEmail(){ 
                             var mailformat = /\wedge\w + ((\n - 1)^2)\w + )^* \omega \w + ((\n - 1)^2)]?\w+)*(\.\w{2,3})+$/;
                             var email = document.getElementById('email');
                             var goodColor = "#80ff00";
                             var badColor = "#ff6666";
                             if(email.value.match(mailformat)){ 
                                    email.style.backgroundColor = goodColor;
                                    message.innerHTML = "Email Valid!";
                             } 
                             else{ 
                                    email.style.backgroundColor = badColor;
                                    message.innerHTML = "Email Tidak Valid!"; 
                             } 
                     }
                     function clearText(){
                             document.getElementById('name').value = "";
                             document.getElementById('email').value = "";
                             document.getElementById('password').value = "";
                             document.getElementById('confirm').value = "";
                     }
                     window.onload = clearText;
              </script>
       </body>
</html>
<?php
       if(isset($_POST['submit'])){
```
include './li/koneksi.php';  
\ninclude './li/Aroneksi.php';  
\ninclude './li/Arone';  
\nSame = 5\_POST['namer];  
\n5password = 5\_POST['password";  
\niff(sname] = "" || \$spassword = ""]{  
\n
$$
5password = 5 \times 2pod = 10 \times 10^{-10} \text{ J}
$$
\n
$$
5password = 10^{-10} \text{ J}
$$
\n
$$
5password = 10^{-10} \text{ J}
$$
\n
$$
5password = 10^{-10} \text{ J}
$$
\n
$$
5password = 10^{-10} \text{ J}
$$
\n
$$
5password = 10^{-10} \text{ J}
$$
\n
$$
5password = 10^{-10} \text{ J}
$$
\n
$$
5password = 10^{-10} \text{ J}
$$
\n
$$
5password = 10^{-10} \text{ J}
$$
\n
$$
5password = 10^{-10} \text{ J}
$$
\n
$$
5passquare = 10^{-10} \text{ J}
$$
\n
$$
5passquare = 10^{-10} \text{ J}
$$
\n
$$
5passquare = 10^{-10} \text{ J}
$$
\n
$$
5passquare = 10^{-10} \text{ J}
$$
\n
$$
5passquare = 10^{-10} \text{ J}
$$
\n
$$
5passquare = 10^{-10} \text{ J}
$$
\n
$$
5passquare = 10^{-10} \text{ J}
$$
\n
$$
5passquare = 10^{-10} \text{ J}
$$
\n
$$
5passquare = 10^{-10} \text{ J}
$$
\n
$$
5passquare = 10^{-10} \text{ J}
$$
\n
$$
5passquare = 10^{-10} \text{ J}
$$
\n
$$
5passquare = 10^{-10} \text{ J}
$$
\n
$$
5passquare = 10^{-10} \text{ J}
$$
\n
$$
5passquare = 10^{-10} \text{ J}
$$
\n
$$
5passquare = 10^{-10} \text{ J}
$$
\n
$$
5pass
$$

.

"Nama: " . \$name . " <br />" . "Email: " . \$email . " < br />" . "Password: " . \$password . "</font> <br />> </hr> <br />>"; \$aktif = "<a href='http://iotcampus.net/jiiot/api/kirim.php?key=bgjiganteng&email=" . \$email . "&enable=1'><font color='green' size='12'>Aktifkan user.</font></a> <br />";  $\frac{1}{2}$   $\frac{1}{2}$  href='http://iotcampus.net/jiiot/api/kirim.php?key=bgjiganteng&email=" . \$email "&enable=0'><font color='red' size='12'>Hapus user!!!.</font></a> <br />"; \$resp = act2("email", "al.ghifari22@gmail.com", "User JilOT baru", \$fulldata . "<br /> />" . \$aktif . "<br />>" . \$hapus); echo "<script> var message = document.getElementById('statusTxt'); var suColor = '#33a8ff'; message.style.color = suColor; message.innerHTML = '<br />Berhasil mendaftarkan user. Akun anda akan segera diproses oleh admin.'; </script>"; } } else{ echo "<script> var message = document.getElementById('statusTxt'); var badColor = '#ff6666'; message.style.color = badColor; message.innerHTML = '<br />User sudah terdaftar!!!'; </script>"; die('User already registered: ' . mysql error()); } } //-------------end cek valid domain email else { echo "<script> var message =  $\blacksquare$ document.getElementById('statusTxt'); var badColor = '#ff6666'; message.style.color = badColor; message.innerHTML = '<br />Domain email not valid!!!'; </script>"; }

```
}
            else {
                   echo "<script>
                                      var message = \blacksquaredocument.getElementById('statusTxt');
                                      var badColor = '#ff6666';
                                      message.style.color = badColor;
                                      message.innerHTML = '<br />Isi semua kolom!!!';
                                </script>";
            }
      }
?>
```
#### **C.1.2. Menu Login**

```
<?php
       session_start();
       if(isset($_SESSION['id'])){
              //echo "masih diset";
              session_destroy();
       }
?>
<html>
<head>
       <meta charset="utf-8">
       <meta name="viewport" content="width=device-width, initial-scale=1">
       <title>Login JiIOT</title>
       <link href="css/bootstrap.min.css" rel="stylesheet">
       <link href="css/styles.css" rel="stylesheet">
</head>
<body>
       <div class="container">
              <div class="row main">
              <div class="col-xs-10 col-xs-offset-1 col-sm-8 col-sm-offset-2 col-md-4 col-md-
offset-4">
                     <div class="panel">
                             <div class="panel-heading">
                                    <div class="panel-title text-center">
                              <h1 class="title">Login</h1>
```

```
</div>
                           </div>
                           <div class="panel-body">
                                  <form role="form" method="post" action="./login.php">
                                         <fieldset>
                                                <div class="form-group">
                                                      <input class="form-control" 
placeholder="E-mail" name="email" type="email" autofocus="">
                                                </div>
                                                <div class="form-group">
                                                      <input class="form-control" 
placeholder="Password" name="password" type="password" value="">
                                                </div>
                                                <div class="form-group ">
                                                      <button type="submit" 
name="submit" class="btn btn-primary btn-lg btn-block login-button">Login</button>
                                                </div>
                                                <div class="login-register">
                                                      <a href="./register.php">Belum 
punya akun?</a>
                                                      <span id="statusTxt" 
class="statusTxt"></span>
                                                </div>
                                         </fieldset>
                                  </form>
                           </div>
                    </div>
             </div><!-- /.col-->
             </div>
      </div><!-- /.row -->
</body>
</html>
<?php
      if(isset($_POST['submit'])){
             include './lib/koneksi.php';
             $email = $ POST['email'];
             $password = $_POST['password'];
             if($email != "" && $password != ""){
                    $conn = mysql_connect($dbhost, $dbuser, $dbpass);
                    if(! $conn){
                           die('Could not connect: ' . mysql_error());
                    }
                    $sql = "SELECT id_user, name, user_auth, enable
                                  FROM user
```

```
where email = '$email' and
                     password = MD5('$password')";
       mysql select db($dbname);
       $retval = mysql_query($sql, $conn) or die (mysql_error());
       while($row = mysql_fetch_array($retval, MYSQL_ASSOC)){
              $id = $row['id_user'];
              $nama = $row['name'];
              $auth = $row['user_auth'];
              $enable = $row['enable'];
       }
       if ($id != "" && $enable == "1"){
              $ SESSION['id'] = $id;$ SESSION['nama'] = $nama;
              $ SESSION['auth'] = $auth;
              echo "<script>
                                    location.href='./index.php'
                            </script>";
       }
       elseif ($id != "" && $enable == "0"){
              echo "<script>
       var message = document.getElementById('statusTxt');
       var badColor = '#ff6666';
       message.style.color = badColor;
       message.innerHTML = '</br>User belum dikonfirmasi';
                            </script>";
       }
       else {
              echo "<script>
       var message = document.getElementById('statusTxt');
       var badColor = '#ff6666';
       message.style.color = badColor;
       message.innerHTML = '</br>User atau password salah!!!';
                            </script>";
       }
}
else {
       echo "<script>
       var message = document.getElementById('statusTxt');
       var badColor = '#ff6666';
       message.style.color = badColor;
       message.innerHTML = '</br>Isi semua kolom!!!';
                     </script>";
}
```
}

# **C.2. Menu Dashboard**

```
<?php
       session_start();
       if(!isset($_SESSION['id'])){
              unset($ SESSION['id']);
              unset($_SESSION['nama']);
              unset($ SESSION['auth']);
              session_destroy();
              header("Location: ./login.php");
       }
       else{
              $iduser = $ SESSION['id'];
              $namauser = $_SESSION['nama'];
              $authuser = $  SESSION['auth'];
              include './lib/selectData.php';
              $chart1 = selectData($authuser, "nama_sensor", "sensor", 1);
              $chart2 = selectData($authuser, "nama_sensor", "sensor", 2);
              $chart3 = selectData($authuser, "nama_sensor", "sensor", 3);
              $chart4 = selectData($authuser, "nama_sensor", "sensor", 4);
              $chart5 = selectData($authuser, "nama_sensor", "sensor", 5);
       }
?>
       <meta http-equiv="cache-control" content="max-age=0">
       <meta http-equiv="cache-control" content="no-cache">
       <meta http-equiv="expires" content="-1">
       <meta http-equiv="expires" content="Tue, 01 Jan 1980 11:00:00 GMT">
       <meta http-equiv="pragma" content="no-cache">
              <!--header submenu-->
              <div class="row">
                     <ol class="breadcrumb">
                            <li><a href="./#"><svg class="glyph stroked home"><use 
xlink:href="#stroked-home"></use></svg></a></li>
                            <li class="active">
                                   Dashboard
                            </li>
                     </ol></div>
              <?php
                     if ($authuser == "bgjifca41d80b6")\{echo '
```
?>

```
<div class="row">
                     <div class="col-lg-6">
                             </br>
                             <div class="input-group">
                                    <input id="spcmd" type="text" class="form-control input-
md" placeholder="Masukkan ID Pasien" />
                                    <span class="input-group-btn">
                                           <button class="btn btn-primary btn-md" id="btn-
todo" onclick="sendCmd()">Tampilkan</button>
                                    </span>
                             </div>
                     </div>
                     <div class="col-lg-6">
                             <div class="input-group">
                                    <h3>Pasien ID : ' . $authuser . '</h3>
                             </div>
                     </div>
              </div>
              <div class="row">
                     <div class="col-md-2">
                             </br>
                             <center>
         <img src="./images/profil.png" class="img-circle" alt="Cinque Terre" width="135" 
height="140">
                             </center>
       </div>
                     <div class="col-md-10 text-left">
                             </br>
         <p>
                                    <ul>
                                           <li><a>Nama Lengkap: Hudzaifah Al Jihad</a></li>
                                           <li><a>Jenis Kelamin: Laki - Laki</a></li>
                                           <li><a>Usia / Tanggal Lahir: 23 Tahun / 22 Februari 
1994</a></li>
                                           <li><a>Golongan Darah: B</a></li>
                                           <li><a>Tinggi Badan: 165 Cm</a></li>
                                           <li><a>Berat Badan: 80 Kg</a></li>
                                    </ul></p>
                     </div>
              </div>
                             ';
                     }
              ?>
```
<div class="row"><!--row1--> </br> <div class="col-md-6"> <!--chart--> <div class="panel panel-default"> <div class="panel-heading">Line Chart <?php echo \$chart1; ?></div> <div class="panel-body"> <div class="canvas-wrapper"> <canvas class="main-chart" id="line-chart" height="282" width="500"></canvas> </div> </div> </div>  $<$ /div>  $<$ !--/.chart--> <div class="col-xs-6 col-md-3"><!--piechart--> <div class="panel panel-default"> <div class="panel-body easypiechart-panel"> <h4>Chart <?php echo \$chart2; ?></h4> <div class="easypiechart" id="pieA" datapercent="0" ><span class="percent" id="pieAtext">0&deg;</span> </div> </div> </div> </div> <div class="col-xs-6 col-md-3"> <div class="panel panel-default"> <div class="panel-body easypiechart-panel"> <h4>Chart <?php echo \$chart3; ?></h4> <div class="easypiechart" id="pieB" datapercent="0" ><span class="percent" id="pieBtext">0%</span> </div> </div> </div> </div> <div class="col-xs-6 col-md-3"> <div class="panel panel-default"> <div class="panel-body easypiechart-panel"> <h4>Chart <?php echo \$chart4; ?></h4> <div class="easypiechart" id="pieC" datapercent="0" ><span class="percent" id="pieCtext">0</span> </div> </div> </div>

```
</div>
                      <div class="col-xs-6 col-md-3">
                             <div class="panel panel-default">
                                     <div class="panel-body easypiechart-panel">
                                            <h4>Chart <?php echo $chart5; ?></h4>
                                            <div class="easypiechart" id="pieD" data-
percent="0" ><span class="percent" id="pieDtext">0</span>
                                            </div>
                                     </div>
                             </div>
                      </div><!--/.piechart&sup2;&sup3;-->
              </div><!--/.row-->
              <div class="row"><!--row3-->
                      <div class="col-lg-12"><!--table-->
                             <div class="panel panel-default">
                                     <div class="panel-heading">Log Record Sensor 
Reading</div>
                                     <div class="panel-body">
                                            <table data-toggle="table" id="table-style" data-
url="./tables/logsensor<?php echo $authuser; ?>.json" data-row-style="rowStyle">
                                               <thead>
                                               <tr>
                                                 <th data-field="Sensor" data-align="center" 
>Nama Sensor</th>
                                                 <th data-field="Nilai" data-align="center" 
>Nilai Sensor</th>
                                                 <th data-field="Waktu" data-align="center" 
>Waktu</th>
                                              </tr>
                                               </thead>
                                            </table>
                                     </div>
                             </div>
                      </div><!--/.table-->
              </div><!--/.row-->
       <script
src="https://cdnjs.cloudflare.com/ajax/libs/jquery/1.11.1/jquery.min.js"></script>
              <script src="js/chart.min.js"></script>
              <script src="js/easypiechart.js"></script>
              <script src="js/bootstrap-table.js"></script>
       \leftarrow<script src="js/chart-setup.js"></script>
              <script src="js/easypiechart.js"></script>
              <script src="js/jquery-1.11.1.min.js"></script>
```

```
<script src="js/chart.min.js"></script>
               <script src="js/bootstrap-table.js"></script>
       -->
       <script>
               var auth = '<?php echo $authuser; ?>';
               $.getJSON('http://iotcampus.net/jiiot/api/lihat.php?key=' + auth + 
'&menu=logsensor&limit=5&type=file', function(d_time) {
                      });
       </script>
       <script>
       $(document).ready(function(){
              var auth = '<? php echo $authuser; ?>';
              var dataWaktu = [];
              var dataNilai = [];
              var dateFull = [];
              var dataWaktuH = [];
              var dataNilaiH = [];
               var dateFullH = [];
               $.getJSON('http://iotcampus.net/jiiot/api/lihat.php?key=' + auth + 
'&widget=1&limit=6', function(jd) {
                      lenData = jd.length;
                      for (a = lenData-1; a >= 0; a--)d = new Date(jd[a].Waktu);
                              v = jd[a].Nilai;
                              jam = d.getHouse() + ':' + d.getMinutes() + ':' + d.getSeconds();
                              dataWaktu.push(jam);
                              dataNilai.push(v);
                              dateFull.push(d);
                      }
                      var canvas = document.getElementById('line-chart'),
                      ctx = canvas.getContext('2d'),
                      starting Data = \{labels: dataWaktu,
                              datasets: [
                              {
                              label : "Temp",
                              fillColor : "rgba(48, 164, 255, 0.2)",
                              strokeColor : "rgba(48, 164, 255, 1)",
                              pointColor : "rgba(48, 164, 255, 1)",
                              pointStrokeColor : "#fff",
```
pointHighlightFill : "#fff",

```
pointHighlightStroke : "rgba(48, 164, 255, 1)",
                              data: dataNilai
                              }
                              ]
                      }
                      var myLiveChart = new Chart(ctx).Line(startingData, {responsive: true});
                      var n data = "";
                      var t data = "";
                      var v_d data = "";
                      var n pieA = "";
                      var t pieA = ''';
                      var v_pieA = "";
                      var n pieB = "";
                      var t pieB = ''';
                      var v pieB = ";
                      var n pieC = "";
                      var t pieC = "";
                      var v_pieC = ";
                      var n pieD = "";
                      var t pieD = "";
                      var v_pieD = "";
                      setInterval(function(){
                      //-----linechart
                              var auth = '<?php echo $authuser; ?>';
                              $.getJSON('http://iotcampus.net/jiiot/api/lihat.php?key=' + auth + 
'&widget=1&limit=1&' + Math.random(), function(d_time) {
                                     if (typeof d_time[0] !== 'undefined'){
                                             var d = new Date(d time[0].Waktu);
                                             t data = d.getHours() + ':' + d.getMinutes() + ':' +
d.getSeconds();
                                             v_data = d_time[0].Nilai;
                                             if (t_data != n_data)\{$.getJSON('http://iotcampus.net/jiiot/api/lihat.php?key=' + auth + 
'&menu=logsensor&limit=5&type=file&' + Math.random(), function(d_time) {
                                                    });
                                             }
                                     }
                              });
                              //pie A
                              $.getJSON('http://iotcampus.net/jiiot/api/lihat.php?key=' + auth + 
'&widget=2&limit=1&' + Math.random(), function(d_time) {
                                     if (typeof d_time[0] !== 'undefined'){
```
var d = new Date(d time[0].Waktu); t pieA = d.getHours() + ':' + d.getMinutes() + ':' + d.getSeconds(); v  $pieA = d$  time[0].Nilai; if (t\_pieA != n\_pieA) $\{$ \$.getJSON('http://iotcampus.net/jiiot/api/lihat.php?key=' + auth + '&menu=logsensor&limit=5&type=file&' + Math.random(), function(d\_time) { }); } } }); //pie B \$.getJSON('http://iotcampus.net/jiiot/api/lihat.php?key=' + auth + '&widget=3&limit=1&' + Math.random(), function(d\_time) { if (typeof d\_time[0] !== 'undefined'){ var d = new Date(d time[0].Waktu); t pieB = d.getHours() + ':' + d.getMinutes() + ':' + d.getSeconds(); v  $pieB = d$  time[0].Nilai; if (t\_pieB != n\_pieB) $\{$ \$.getJSON('http://iotcampus.net/jiiot/api/lihat.php?key=' + auth + '&menu=logsensor&limit=5&type=file&' + Math.random(), function(d\_time) { }); } } }); //pie C \$.getJSON('http://iotcampus.net/jiiot/api/lihat.php?key=' + auth + '&widget=4&limit=1&' + Math.random(), function(d\_time) { if (typeof d\_time[0] !== 'undefined'){ var d = new Date(d time[0]. Waktu); t pieC = d.getHours() + ':' + d.getMinutes() + ':' + d.getSeconds(); v  $pieC = d$  time[0]. Nilai; if  $(t$  pieC  $!=$  n pieC $\}$ \$.getJSON('http://iotcampus.net/jiiot/api/lihat.php?key=' + auth +

'&menu=logsensor&limit=5&type=file&' + Math.random(), function(d\_time) {

} } }); //pie D \$.getJSON('http://iotcampus.net/jiiot/api/lihat.php?key=' + auth + '&widget=5&limit=1&' + Math.random(), function(d\_time) { if (typeof d\_time[0] !== 'undefined'){ var d = new Date(d time[0].Waktu);  $t$ \_pieD = d.getHours() + ':' + d.getMinutes() + ':' + d.getSeconds(); v\_pieD = d\_time[0].Nilai; if  $(t$ <sup>nieD</sup> != n\_pieD){ \$.getJSON('http://iotcampus.net/jiiot/api/lihat.php?key=' + auth + '&menu=logsensor&limit=5&type=file&' + Math.random(), function(d\_time) { }); } } }); //\$.getJSON('http://iotcampus.net/jiiot/api/lihat.php?key=' + auth + '&menu=logsensor&limit=5&type=file', function(d\_time) {  $/$ / $)$ ; if (t\_pieA != n\_pieA) $\{$ n  $pieA = t$  pieA; //push data //-----piechart \$('#pieA').data('easyPieChart').update(v\_pieA); \$('#pieAtext').html(v\_pieA+'°'); //-----table \$.getJSON('./tables/logsensor' + auth + '.json', function (dataJson) { var newData = []; \$.each(dataJson, function(index, value) { newData.push(value); \$('#tablestyle').bootstrapTable('load',newData); //console.log(newData); }); }); } if (t  $pieB$  != n  $pieB$ ){ n\_pieB = t\_pieB;

//push data //-----piechart \$('#pieB').data('easyPieChart').update(v\_pieB); \$('#pieBtext').html(v\_pieB+'%'); //-----table \$.getJSON('./tables/logsensor' + auth + '.json', function (dataJson) { var newData = []; \$.each(dataJson, function(index, value) { newData.push(value); \$('#tablestyle').bootstrapTable('load',newData); //console.log(newData); }); }); } if (t\_pieC != n\_pieC) $\{$ n\_pieC = t\_pieC; //push data //-----piechart \$('#pieC').data('easyPieChart').update(v\_pieC);  $//\$ ('#pieCtext').html(v\_pieC+'²'); \$('#pieCtext').html(v\_pieC); //-----table \$.getJSON('./tables/logsensor' + auth + '.json', function (dataJson) { var newData = []; \$.each(dataJson, function(index, value) { newData.push(value); \$('#tablestyle').bootstrapTable('load',newData); //console.log(newData); }); }); } if  $(t$ <sup>\_pieD</sup> !=  $n$ <sup>\_pieD</sup>){ n\_pieD = t\_pieD; //push data //-----piechart \$('#pieD').data('easyPieChart').update(v\_pieD); //\$('#pieDtext').html(v\_pieD+'³'); \$('#pieDtext').html(v\_pieD); //-----table

\$.getJSON('./tables/logsensor' + auth + '.json', function (dataJson) { var newData = []; \$.each(dataJson, function(index, value) { newData.push(value); \$('#tablestyle').bootstrapTable('load',newData); //console.log(newData); }); }); } if (t\_data !=  $n$ \_data){ n\_data = t\_data; //push data //-----piechart //\$('#pieC').data('easyPieChart').update(v\_data); //\$('#pieCtext').html(v data+'°C'); //-----linechart myLiveChart.addData([v\_data],n\_data); // Remove the first point myLiveChart.removeData(); \$.getJSON('./tables/logsensor' + auth + '.json', function (dataJson) { var newData = []; \$.each(dataJson, function(index, value) { newData.push(value); \$('#tablestyle').bootstrapTable('load',newData); //console.log(newData); }); }); } }, 300000); }); }); \$(function() { \$('#pieA').easyPieChart({ scaleColor: true, lineCap:'circle', lineWidth: 10, barColor: '#30a5ff' //blue }); \$('#pieB').easyPieChart({

```
scaleColor: true,
               lineCap:'circle',
               lineWidth: 10,
               barColor: '#ffb53e' //orange
       });
       $('#pieC').easyPieChart({
               scaleColor: true,
               lineCap: 'circle',
               lineWidth: 10,
               barColor: '#1ebfae' //teal
       });
       $('#pieD').easyPieChart({
               scaleColor: true,
               lineCap:'circle',
               lineWidth: 10,
               barColor: '#f9243f' //red
       });
});
</script>
```
# **C.3. Menu Record Data**

```
<?php
       session_start();
       if(!isset($_SESSION['id'])){
              unset($_SESSION['id']);
              unset($_SESSION['nama']);
              unset($ SESSION['auth']);
              session_destroy();
              header("Location: ./login.php");
       }
       else{
               $iduser = $_SESSION['id'];
               $namauser = $_SESSION['nama'];
               $authuser = $_SESSION['auth'];
               include './lib/selectData.php';
              $total1 = selectData($authuser, "total", "sensor", 0);
              $total2 = selectData($authuser, "total", "log_sensor", 0);
               $total3 = selectData($authuser, "total", "log_queue", 0);
              $total4 = selectData($authuser, "total", "task", 0);
       }
?>
              <!--header submenu-->
```

```
<div class="row">
                     <ol class="breadcrumb">
                            <li><a href="./#"><svg class="glyph stroked home"><use 
xlink:href="#stroked-home"></use></svg></a></li>
                            <li class="active">
                                   Log Record Data
                            </li>
                     </ol></div><!--/.row-->
              <!--/.header submenu-->
              <div class="row">
               
              </div>
              <div class="row">
                     <div class="col-xs-12 col-md-6 col-lg-3">
                            <div class="panel panel-blue panel-widget ">
                                   <div class="row no-padding">
                                          <div class="col-sm-3 col-lg-5 widget-left">
                                                 <svg class="glyph stroked wireless 
router"><use xlink:href="#stroked-wireless-router"/></svg>
                                          </div>
                                          <div class="col-sm-9 col-lg-7 widget-right">
                                                 <div class="large"><?php echo $total1; 
?>>/div><div class="text-muted">Total Sensor</div>
                                          </div>
                                   </div>
                            </div>
                     </div>
                     <div class="col-xs-12 col-md-6 col-lg-3">
                            <div class="panel panel-orange panel-widget">
                                   <div class="row no-padding">
                                          <div class="col-sm-3 col-lg-5 widget-left">
                                                 <svg class="glyph stroked line-graph"><use 
xlink:href="#stroked-line-graph"></use></svg>
                                          </div>
                                          <div class="col-sm-9 col-lg-7 widget-right">
                                                 <div class="large"><?php echo $total2; 
?></div>
                                                 <div class="text-muted">Total Log 
Sensor</div>
                                          </div>
                                   </div>
                            </div>
```
</div> <div class="col-xs-12 col-md-6 col-lg-3"> <div class="panel panel-teal panel-widget"> <div class="row no-padding"> <div class="col-sm-3 col-lg-5 widget-left"> <svg class="glyph stroked notepad "><use xlink:href="#stroked-notepad"/></svg> </div> <div class="col-sm-9 col-lg-7 widget-right"> <div class="large"><?php echo \$total3; ?></div> <div class="text-muted">Total Log Queue</div> </div> </div> </div> </div> <div class="col-xs-12 col-md-6 col-lg-3"> <div class="panel panel-red panel-widget"> <div class="row no-padding"> <div class="col-sm-3 col-lg-5 widget-left"> <svg class="glyph stroked clipboard with paper"><use xlink:href="#stroked-clipboard-with-paper"/></svg> </div> <div class="col-sm-9 col-lg-7 widget-right"> <div class="large"><?php echo \$total4; ?></div> <div class="text-muted">Total Task</div> </div> </div> </div> </div> </div><!--/.row--> <div class="row"> <div class="col-lg-12"> <div class="panel panel-default"> <div class="panel-heading">Table Log Sensor</div> <div class="panel-body"> <table data-toggle="table" dataurl="./tables/logsensor<?php echo \$authuser; ?>.json" data-show-refresh="true" data-showtoggle="true" data-show-columns="true" data-search="true" data-select-itemname="toolbar1" data-pagination="true" data-sort-name="name" data-sort-order="desc"> <thead> <tr>

 <th data-field="Sensor" datasortable="true">Nama Sensor</th> <th data-field="Nilai" datasortable="true">Nilai Sensor</th> <th data-field="Waktu" datasortable="true">Waktu</th>  $\langle$ tr> </thead> </table> </div> </div> </div> </div><!--/.row--> <script src="js/jquery-1.11.1.min.js"></script> <script src="js/bootstrap-table.js"></script> <script> var auth = '<?php echo \$authuser; ?>'; \$.getJSON('http://localhost/jiiot/api/lihat.php?key=' + auth + '&menu=logsensor&limit=50&type=file', function(d\_time) { }); </script><?php session\_start(); if(!isset(\$\_SESSION['id'])){ unset(\$ SESSION['id']); unset(\$ SESSION['nama']); unset(\$ SESSION['auth']); session\_destroy(); header("Location: ./login.php"); } else{ \$iduser = \$\_SESSION['id']; \$namauser = \$\_SESSION['nama'];  $$authuser = $$  SESSION['auth']; include './lib/selectData.php'; \$total1 = selectData(\$authuser, "total", "sensor", 0); \$total2 = selectData(\$authuser, "total", "log\_sensor", 0); \$total3 = selectData(\$authuser, "total", "log\_queue", 0); \$total4 = selectData(\$authuser, "total", "task", 0); } ?> <!--header submenu--> <div class="row">

```
<ol class="breadcrumb">
                            <li><a href="./#"><svg class="glyph stroked home"><use 
xlink:href="#stroked-home"></use></svg></a></li>
                            <li class="active">
                                   Log Record Data
                            </li>
                     </ol>
              </div><!--/.row-->
              <!--/.header submenu-->
              <div class="row">
               
              </div>
              <div class="row">
                     <div class="col-xs-12 col-md-6 col-lg-3">
                            <div class="panel panel-blue panel-widget ">
                                   <div class="row no-padding">
                                          <div class="col-sm-3 col-lg-5 widget-left">
                                                 <svg class="glyph stroked wireless 
router"><use xlink:href="#stroked-wireless-router"/></svg>
                                          </div>
                                          <div class="col-sm-9 col-lg-7 widget-right">
                                                 <div class="large"><?php echo $total1; 
?></div>
                                                 <div class="text-muted">Total Sensor</div>
                                          </div>
                                   </div>
                            </div>
                     </div>
                     <div class="col-xs-12 col-md-6 col-lg-3">
                            <div class="panel panel-orange panel-widget">
                                   <div class="row no-padding">
                                          <div class="col-sm-3 col-lg-5 widget-left">
                                                 <svg class="glyph stroked line-graph"><use 
xlink:href="#stroked-line-graph"></use></svg>
                                          </div>
                                          <div class="col-sm-9 col-lg-7 widget-right">
                                                 <div class="large"><?php echo $total2; 
?></div>
                                                 <div class="text-muted">Total Log 
Sensor</div>
                                          </div>
                                   </div>
                            </div>
                     </div>
```
<div class="col-xs-12 col-md-6 col-lg-3"> <div class="panel panel-teal panel-widget"> <div class="row no-padding"> <div class="col-sm-3 col-lg-5 widget-left"> <svg class="glyph stroked notepad "><use xlink:href="#stroked-notepad"/></svg> </div> <div class="col-sm-9 col-lg-7 widget-right"> <div class="large"><?php echo \$total3; ?></div> <div class="text-muted">Total Log Queue</div> </div> </div> </div> </div> <div class="col-xs-12 col-md-6 col-lg-3"> <div class="panel panel-red panel-widget"> <div class="row no-padding"> <div class="col-sm-3 col-lg-5 widget-left"> <svg class="glyph stroked clipboard with paper"><use xlink:href="#stroked-clipboard-with-paper"/></svg> </div> <div class="col-sm-9 col-lg-7 widget-right"> <div class="large"><?php echo \$total4; ?></div> <div class="text-muted">Total Task</div> </div> </div> </div> </div> </div><!--/.row--> <div class="row"> <div class="col-lg-12"> <div class="panel panel-default"> <div class="panel-heading">Table Log Sensor</div> <div class="panel-body"> <table data-toggle="table" dataurl="./tables/logsensor<?php echo \$authuser; ?>.json" data-show-refresh="true" data-showtoggle="true" data-show-columns="true" data-search="true" data-select-itemname="toolbar1" data-pagination="true" data-sort-name="name" data-sort-order="desc"> <thead> <tr>

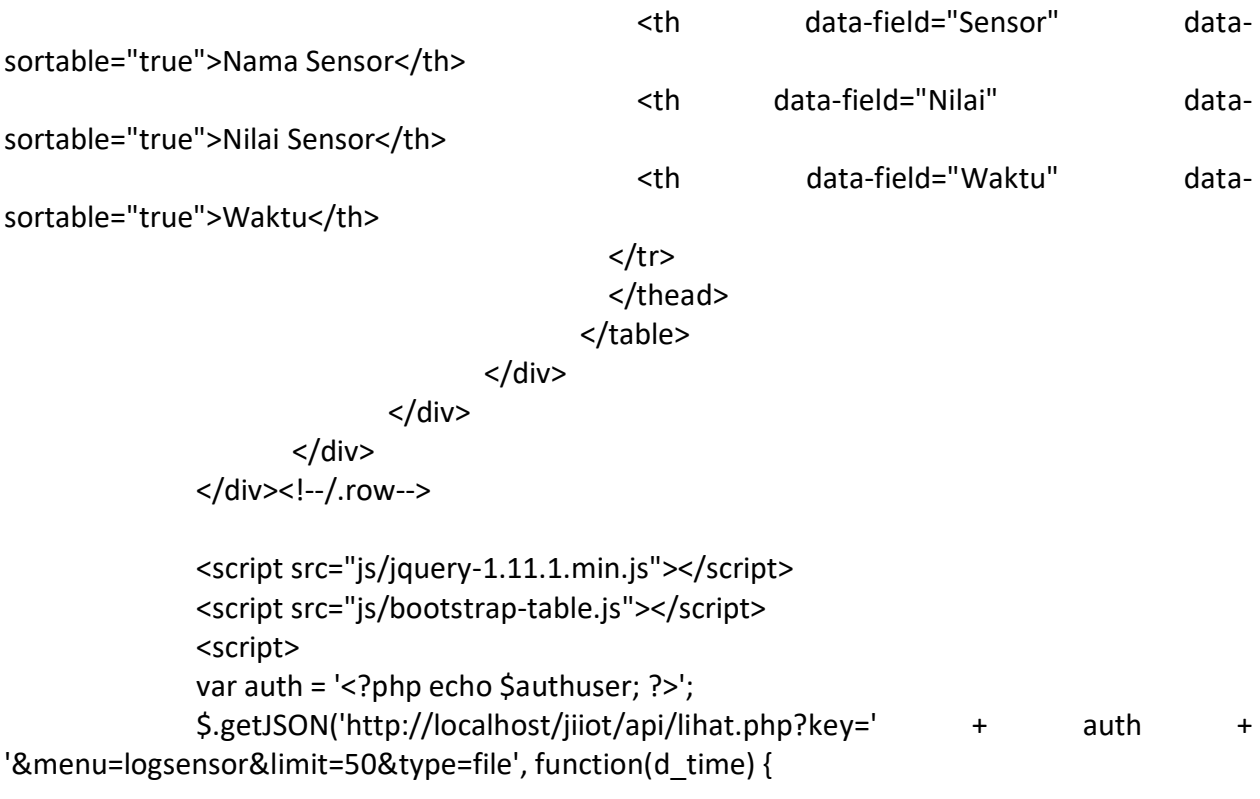

}); </script>

# **C.4. Menu Queue**

```
<?php
       session_start();
       if(!isset($_SESSION['id'])){
              unset($_SESSION['id']);
              unset($_SESSION['nama']);
              unset($_SESSION['auth']);
              session_destroy();
              header("Location: ./login.php");
       }
       else{
              $iduser = $_SESSION['id'];
              $namauser = $_SESSION['nama'];
              $authuser = $_SESSION['auth'];
              include './lib/selectData.php';
       }
?>
              <!--header submenu-->
```

```
<div class="row">
                     <ol class="breadcrumb">
                            <li><a href="./#"><svg class="glyph stroked home"><use 
xlink:href="#stroked-home"></use></svg></a></li>
                            <li class="active">
                                   Queue
                            </li>
                     </ol></div><!--/.row-->
              <div class="row">
                     <div class="col-lg-12">
                            <h2 class="page-header">Queue Commands</h2>
                     </div>
              </div><!--/.row-->
              <!--/.header submenu-->
              <div class="row">
                     <div class="col-md-4">
                            <div class="panel panel-teal">
                                   <div class="panel-heading dark-overlay"><svg class="glyph 
stroked gear"><use xlink:href="#stroked-gear"/></svg>Control Button</div>
                                   <div class="panel-body">
                                          <center>
                                          <ul class="todo-list">
                                                 <li class="todo-list-item">
                                                        <button type="submit" class="btn 
btn-block" id="A" style="color: #fff; background-color: #449d44" onclick="sendCmd('A')">Send 
Command : A</button>
                                                 </li>
                                                 <li class="todo-list-item">
                                                        <button type="submit" class="btn 
btn-block" id="B" style="color: #fff; background-color: #428bca" onclick="sendCmd('B')">Send 
Command : B</button>
                                                 </li>
                                                 <li class="todo-list-item">
                                                        <button type="submit" class="btn 
btn-block" id="C" style="color: #fff; background-color: #5cb85c" onclick="sendCmd('C')">Send 
Command : C</button>
                                                 </li>
                                                 <li class="todo-list-item">
                                                        <button type="submit" class="btn 
btn-block" id="D" style="color: #fff; background-color: #5bc0de" onclick="sendCmd('D')">Send 
Command : D</button>
```
<li class="todo-list-item">

<button type="submit" class="btn

btn-block" id="E" style="color: #fff; background-color: #ec971f" onclick="sendCmd('E')">Send Command : E</button>

</li>  $<$ /ul $>$ </center> </div> <div class="panel-footer"> <div class="input-group"> <input id="spcmd" type="text" class="formcontrol input-md" placeholder="Add special commands" /> <span class="input-group-btn"> <button type="submit" class="btn btn-primary btn-md" id="txt" onclick="sendCmd('txt')">Send</button> </span> </div> </div> </div> </div> <div class="col-md-8"> <div class="panel panel-danger"> <div class="panel-heading dark-overlay"><svg class="glyph stroked notepad "> <use xlink:href="#stroked-notepad"/></svg>To-do Commands</div> <div class="panel-body"> <table data-toggle="table" id="tableQ" dataurl="./tables/logcmd0<?php echo \$authuser; ?>.json" data-row-style="rowStyle" datapagination="true"> <thead> <tr> <th data-field="Perintah" data-align="left" >Perintah</th> <th data-field="Status" data-align="center" >Status</th> <th data-field="Dibuat" >Dibuat</th>  $\langle$ tr> </thead> </table> </div> </div>

</div>

</div><!-- /.row --> <div class="row"> <div class="col-lg-12"> <div class="panel panel-info"> <div class="panel-heading"> Queue Commands </div> <div class="panel-body"> <p> Queue commands adalah sebuat metode antrian perintah untuk menjalankan sesuatu. Perintah ini nantinya akan dijalankan oleh device IOT yang telah terdaftar dan terkoneksikan dengan akun.</br> Untuk menambahkan antrian perintah, bisa dapat memasukkan langsung melalui laman ini. Atau dapat menggunakan aplikasi satpam melalui handphone android untuk melakukan perintah tersebut.  $<$ /p> </div> </div> </div> </div> <div class="row"> <div class="col-lg-12"> <div class="panel panel-success"> <div class="panel-heading">Log Record Queue Commands</div> <div class="panel-body"> <table data-toggle="table" id="tableQall" dataurl="./tables/logcmdall<?php echo \$authuser; ?>.json" data-show-refresh="true" data-showtoggle="true" data-show-columns="true" data-search="true" data-select-itemname="toolbar1" data-pagination="true" data-sort-name="name" data-sort-order="desc"> <thead> <tr> <th data-field="Perintah" data-align="left" >Perintah</th> <th data-field="Status" data-align="center" >Status</th> <th data-field="Dibuat" >Dibuat</th>

```
 <th data-field="Diubah" >Diubah</th>
                                             </tr>
                                              </thead>
                                           </table>
                                    </div>
                            </div>
                     </div>
              </div><!--/.row-->
       <script src="js/jquery-1.11.1.min.js"></script>
       <script src="js/bootstrap-table.js"></script>
       <script>
              $(document).ready(function(){
                     var auth = '<?php echo $authuser; ?>';
                     $.getJSON('http://iotcampus.net/jiiot/api/lihat.php?key=' + auth + 
'&menu=logcmd&status=0&limit=100&type=file', function(d_time) {
                     });
                     $.getJSON('http://iotcampus.net/jiiot/api/lihat.php?key=' + auth + 
'&menu=logcmd&status=all&limit=100&type=file', function(d_time) {
                     });
                     cekData();
              });
              function sendCmd(valBtn){
                     var auth = '<?php echo $authuser; ?>';
                     var spcmdTxt = document.getElementById("spcmd").value;
                     if (valBtn == "txt")\{valBtn = spcmdTxt;
                     }
                     if (valBtn != ""){
                            var url = "http://iotcampus.net/jiiot/api/kirim.php";
                            var params = 'key=' + auth + '&sensor=spcmd' +'&nilai=' + valBtn;
                            var http = new XMLHttpRequest();
                            http.open("GET", url+"?"+params, true);
                            http.onreadystatechange = function(){
                                    if(http.readyState == 4 && http.status == 200) {
                                           //alert(http.responseText);
                                           location.reload();
                                           $table.bootstrapTable('refresh');
                                           document.getElementById("spcmd").value = "";
                                    }
                            }
                            http.send(null);
```

```
$table.bootstrapTable('refresh');
                             document.getElementById("spcmd").value = "";
                     }
              }
       </script>
       <script>
              setInterval(function(){
                     cekData();
              }, 300000);
              var auth = '<?php echo $authuser; ?>';
              var n_ttblQ = ";
              var t tblQ = "";
              var v_tblQ = ";
              var n_tblQall = "";
              var t_tblQall = "";
              var v_tblQall = ";
              var valQ ="";
              var n valQ = "";
              function cekData(){
                     $.getJSON('http://iotcampus.net/jiiot/api/lihat.php?key=' + auth + 
'&menu=logcmd&status=0&limit=1', function(d_time) {
                             var d = new Date(d time[0].Dibuat);
                             t_{\text{t}} tblQ = d.getHours() + ':' + d.getMinutes() + ':' + d.getSeconds();
                             v_tblQ = d_time[0].Nilai;
                             if (t_tblQ != n_tblQ){
                                    //console.log(t_tblQ);
                                    $.getJSON('http://iotcampus.net/jiiot/api/lihat.php?key=' 
+ auth + '&menu=logcmd&status=0&limit=100&type=file', function(d_time) {
                                    });
                             }
                     });
                     $.getJSON('http://iotcampus.net/jiiot/api/lihat.php?key=' + auth + 
'&menu=logcmd&status=all&limit=1', function(d_time) {
                             var d = new Date(d-time[0].Dibuat);t tblQall = d.getHours() + ':' + d.getMinutes() + ':' +
d.getSeconds();
                             v_tblQall = d_time[0].Nilai;
                             if (t_tblQall != n_tblQall)\{//console.log(t_tblQ);
                                    $.getJSON('http://iotcampus.net/jiiot/api/lihat.php?key=' 
+ auth + '&menu=logcmd&status=all&limit=100&type=file', function(d_time) {
                                    });
                             }
                     });
```

```
valQ = <?php selectData($authuser, "total", "log_queue", 0, "status=0"); 
?>;
                      if (valQ != n valQ){
                              n valQ = valQ;
                              $.getJSON('http://iotcampus.net/jiiot/api/lihat.php?key=' + auth + 
'&menu=logcmd&status=0&limit=100&type=file', function(d_time) {
                              });
                              $.getJSON('./tables/logcmd0' + auth + '.json', function (dataJson) {
                                     var newData = [];
                                      $.each(dataJson, function(index, value) {
                                             newData.push(value);
                                             $('#tableQ').bootstrapTable('load',newData);
                                     });
                              });
                      }
                      if (t_tblQ != n_tblQ)\{n_{\text{t}}tblQ = t_tblQ;
                              $.getJSON('./tables/logcmd0' + auth + '.json', function (dataJson) {
                                     var newData = [];
                                      $.each(dataJson, function(index, value) {
                                             newData.push(value);
                                             $('#tableQ').bootstrapTable('load',newData);
                                     });
                              });
                              //console.log(n_tblQ);
                      }
                      if (t_tblQall != n_tblQall)\{n tblQall = t_tblQall;
                              $.getJSON('./tables/logcmdall' + auth + '.json', function (dataJson) 
{
                                     var newData = [];
                                      $.each(dataJson, function(index, value) {
                                             newData.push(value);
                                             $('#tableQall').bootstrapTable('load',newData);
                                     });
                              });
                              //console.log(n_tblQ);
                      }
               }
       </script>
```
**C.5. Menu Configuration** <?php

```
session_start();
       if(!isset($_SESSION['id'])){
              unset($ SESSION['id']);
              unset($ SESSION['nama']);
              unset($ SESSION['auth']);
              session_destroy();
              header("Location: ./login.php");
       }
       else{
              $iduser = $ SESSION['id'];
              $namauser = $_SESSION['nama'];
              $authuser = $  SESSION['auth'];
       }
?>
       <meta http-equiv="cache-control" content="max-age=0">
       <meta http-equiv="cache-control" content="no-cache">
       <meta http-equiv="expires" content="-1">
       <meta http-equiv="expires" content="Tue, 01 Jan 1980 11:00:00 GMT">
       <meta http-equiv="pragma" content="no-cache">
       <link href="./css/bootstrap-editable.css" rel="stylesheet"/>
       <script src="./js/bootstrap-editable.min.js"></script>
              <!--header submenu-->
              <div class="row">
                     <ol class="breadcrumb">
                            <li><a href="./#"><svg class="glyph stroked home"><use 
xlink:href="#stroked-home"></use></svg></a></li>
                            <li class="active">
                                   Configuration
                            </li>
                     </ol></div><!--/.row-->
              <!--/.header submenu-->
              <div class="row">
                     <div class="col-lg-12">
                            <h1 class="page-header">Sensor
                                   <small>configuration </small>
                            </h1>
                            <div class="panel-heading">
                                   Your API key : <mark><?php echo $authuser; ?></mark>
                            </div></br></br>
                            <ul>
                                   <li>Add sensor :
```
<a class="textprimary">http://iotcampus.net/jiiot/api/kirim.php?key=<mark>%apikey%</mark>&sensorbaru=%nama-sensor%</a> </li>  $<$ li $>$ Show list sensor : <a class="textprimary">http://iotcampus.net/jiiot/api/lihat.php?key=<mark>%apikey%</mark>&menu=%yang-dilihat%&jumlah=%total-lihat%</a> </li>  $<$ li $>$ Send sensor reading : <a class="textprimary">http://iotcampus.net/jiiot/api/kirim.php?key=<mark>%apikey%</mark>&sensor=%nama-sensor%&nilai=%baca-sensor%</a> </li> <li> Show log sensor reading : <a class="textprimary">http://iotcampus.net/jiiot/api/lihat.php?key=<mark>%api-key%</mark>&menu=%isilogsensor%&limit=%total-lihat%</a> </li> <li> <a href="./?menu=docs">Complete Documentation</a> </li>  $<$ /ul> </div> </div> <div class="row"> <div class="panel-body"> <button type="button" class="btn btn-info" data-toggle="collapse" datatarget="#tambah">+ Add Sensor</button> <button type="button" class="btn btn-info" data-toggle="collapse" datatarget="#addtask">+ Add Task</button> </div> </div> <div class="row collapse in" id="addtask"> <div class="col-md-4"> <div class="panel panel-primary"> <div class="panel-heading">New Task</div> <div class="panel-body"> <div class="form-group">

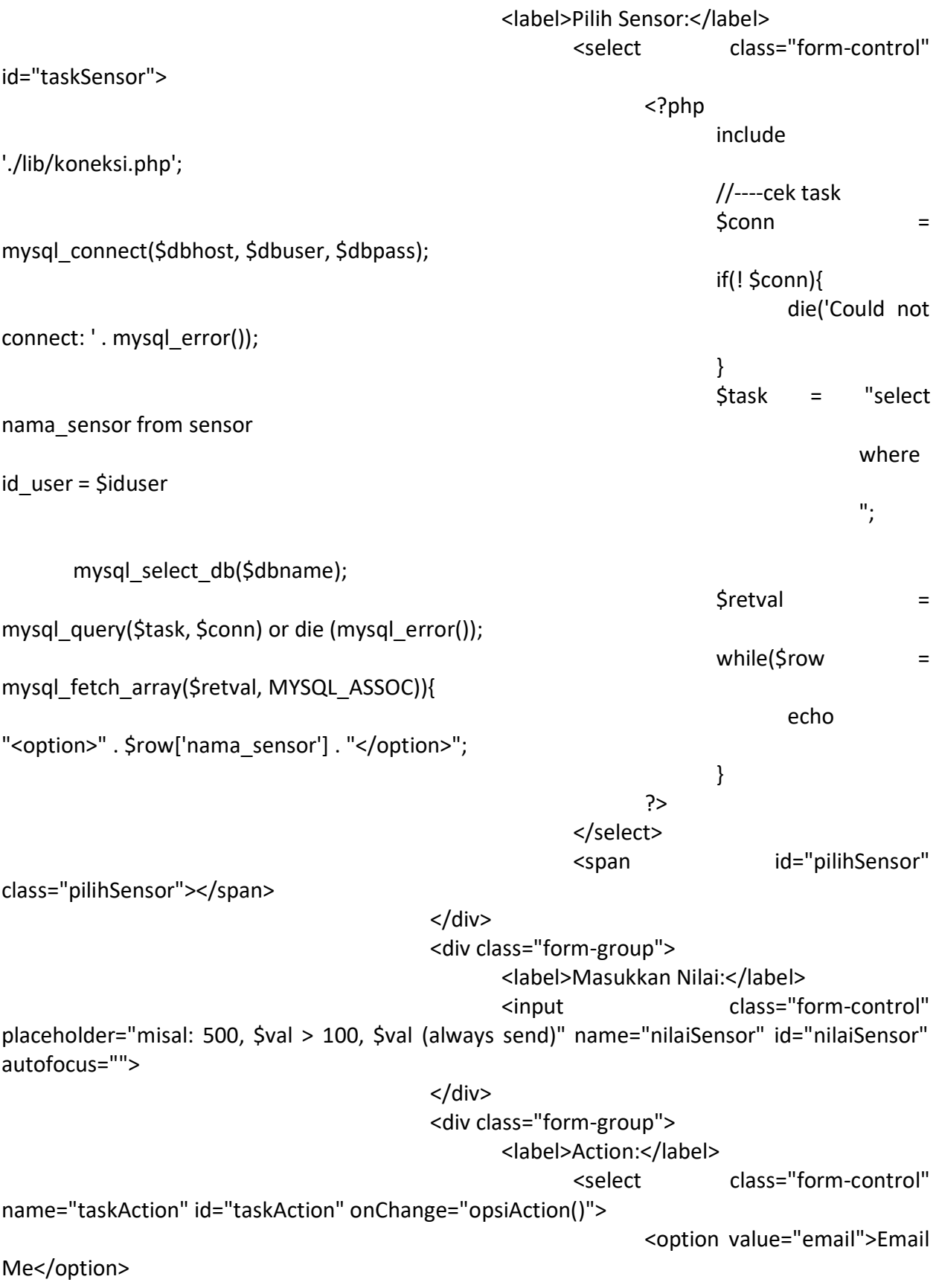

<option value="twitter">Mention me on Twitter</option> </select> </div> <div class="form-group"> <label>To:</label> <input class="form-control" placeholder="misal: bangjii@gmail.com" id="taskTo" autofocus=""> </div> <div class="form-group"> <label id="lblSubject">Subject:</label> <input class="form-control" name="taskSubject" placeholder="misal: kondisi cuaca" id="taskSubject"> </div> <div class="form-group"> <label>Message:</label> <input class="form-control" placeholder="misal: sedang hujan lebat, siapkan jaket." id="taskMessage"> </div> <div class="form-group"> <button type="submit" name="submit" id="subname" class="btn btn-primary" onclick="addTask()">Tambah</button> <span id="statusTask" class="statusTask"></span> </div> </div> </div> </div> <div class="col-md-8"><!--tablestart--> <div class="panel panel-primary"> <div class="panel-heading">Table Task</div> <div class="panel-body"> <table id="tableLtask" data-toggle="table" dataurl="./tables/listtask<?php echo \$authuser; ?>.json" data-show-refresh="true" data-showtoggle="true" data-show-columns="true" data-search="true" data-select-itemname="toolbar1" data-pagination="true" data-sort-name="name" data-sort-order="desc"> <thead> <tr> <th data-field="Sensor" datasortable="true">Nama Sensor</th> <th data-field="Task" datasortable="true">Task</th>

```
\langletr>
```

```
 </thead>
                                        </table>
                                 </div>
                           </div>
                    </div><!--tableend-->
             </div>
             <div class="row collapse in" id="tambah">
                    <div class="col-md-4">
                           <div class="panel panel-info">
                                 <div class="panel-heading">New Sensor</div>
                                 <div class="panel-body">
                                               <div class="form-group">
                                                      <label>Sensor :</label>
                                                      <input class="form-control" 
placeholder="Nama Sensor" name="tsensor" id="tsensor" autofocus="">
                                               </div>
                                               <div class="form-group">
                                               <label>Widget :</label>
                                                      <select class="form-control" 
id="widsens">
                                                      <?php
                                                             include './lib/koneksi.php';
                                                             //----cek task
                                                             \mathsf{Sconn} =
mysql_connect($dbhost, $dbuser, $dbpass);
                                                             if(! $conn){
                                                                   die('Could not 
connect: ' . mysql error());
                                                             }
                                                             $task = "select nama from 
widget 
                                                                          where enable 
= 1";
                                                             mysql select db($dbname);
                                                             $retval = mysql_query($task, 
$conn) or die (mysql_error());
                                                             while($row = 
mysql_fetch_array($retval, MYSQL_ASSOC)){
                                                                   echo "<option>" .
$row['nama'] . "</option>";
                                                            }
                                                      ?>
```
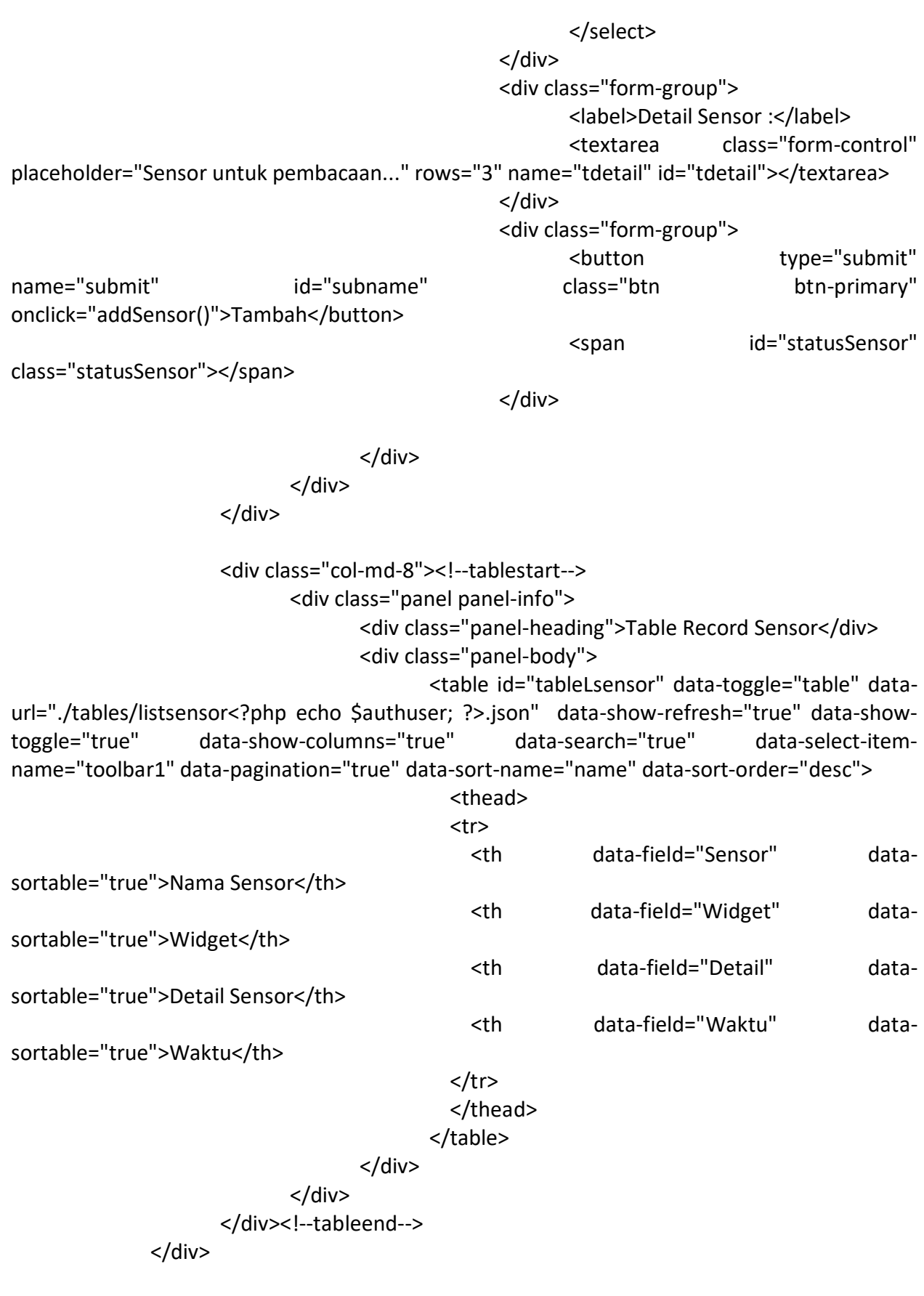

```
<script 
src="https://cdnjs.cloudflare.com/ajax/libs/jquery/1.11.1/jquery.min.js"></script>
       <script src="js/bootstrap-table.js"></script>
       <script>
              $(document).ready(function(){
                     var auth = '<?php echo $authuser; ?>';
                     $.getJSON('http://iotcampus.net/jiiot/api/lihat.php?key=' + auth + 
'&menu=listsensor&limit=100&type=file', function(s_time) {
                     });
                     $.getJSON('http://iotcampus.net/jiiot/api/lihat.php?key=' + auth + 
'&menu=listtask&limit=100&type=file', function(t_time) {
                     });
                     cekData();
              });
       </script>
       <script>
              setInterval(function(){
                     cekData();
              \}, 300000);
              var n sensor = "";
              var t sensor = "";
              var n task = "";
              var t task = "";
              var auth = '<?php echo $authuser; ?>';
              function cekData(){
                     $.getJSON('http://iotcampus.net/jiiot/api/lihat.php?key=' + auth + 
'&menu=listtask&limit=1&' + Math.random(), function(t_time) {
                            if (typeof t_time[0] !== 'undefined'){
                                    var t = new Date(t time[0].Waktu);t task = t.getHours() + ': + t.getMinutes() + ': +
t.getSeconds();
                                    v_task = t_time[0].Nilai;
                                    if (t_task != n_task){
                                           n task = t_task;
                                           $.getJSON('./tables/listtask' + auth + '.json', 
function (ltaskJson) {
                                                  var newDataTask = [];
                                                  $.each(ltaskJson, function(index, value) {
                                                         newDataTask.push(value);
```
\$('#tableLtask').bootstrapTable('load',newDataTask);

```
//console.log(t_task);
                                                   });
                                            });
                                     }
                             }
                      });
                      $.getJSON('http://iotcampus.net/jiiot/api/lihat.php?key=' + auth + 
'&menu=listsensor&limit=1&' + Math.random(), function(s_time) {
                             if (typeof s_time[0] !== 'undefined'){
                                     var s = new Date(s time[0]. Waktu);
                                     t sensor = s.getHours() + ':' + s.getMinutes() + ':' +
s.getSeconds();
                                     v_sensor = s_time[0].Nilai;
                                     if (t_sensor != n_sensor){
                                            n_sensor = t_sensor;
                                            $.getJSON('./tables/listsensor' + auth + '.json', 
function (lsensorJson) {
                                                   var newDataSensor = [];
                                                    $.each(lsensorJson, function(index, value) {
                                                           newDataSensor.push(value);
       $('#tableLsensor').bootstrapTable('load',newDataSensor);
                                                           //console.log(t_sensor);
                                                   });
                                            });
                                     }
                             }
                      });
                      if (t_ task != n_ task){
                             n task = t_task;
                             $.getJSON('./tables/listtask' + auth + '.json', function (ltaskJson) {
                                     var newDataTask = [];
                                     $.each(ltaskJson, function(index, value) {
                                            newDataTask.push(value);
       $('#tableLtask').bootstrapTable('load',newDataTask);
                                            //console.log(t_task);
                                     });
                             });
                      }
                      if (t_sensor != n_sensor){
                             n sensor = t sensor;
```

```
$.getJSON('./tables/listsensor' + auth + '.json', function 
(lsensorJson) {
                                    var newDataSensor = [];
                                    $.each(lsensorJson, function(index, value) {
                                           newDataSensor.push(value);
       $('#tableLsensor').bootstrapTable('load',newDataSensor);
                                           //console.log(t_sensor);
                                    });
                            });
                     }
              }
              function addSensor(){
                     var senTxt = document.getElementById("tsensor").value;
                     var senOps = $("#widsens").val();
                     var senDet = document.getElementById("tdetail").value;
                     var $table = $('#tableLsensor');
                     //&sensorbaru=Suhu-Kamar&widget=1&detail= Suhu Kamar Adek Nia
                     if (senTxt == "" || senDet == ""){
                             var message = document.getElementById('statusSensor');
                             var badColor = '#ff6666';
                             message.style.color = badColor;
                             message.innerHTML = '</br>Isi semua kolom!!!';
                             document.getElementById("tsensor").value = "";
                             document.getElementById("tdetail").value = "";
                     }
                     else{
                             var url = "http://iotcampus.net/jiiot/api/kirim.php";
                             var params = 'key=' + auth + '&sensorbaru=' + senTxt +'&widget=' 
+ senOps + '&detail=' + senDet;
                             var http = new XMLHttpRequest();
                             http.open("GET", url+"?"+params, true);
                             http.onreadystatechange = function(){
                                    if(http.readyState == 4 && http.status == 200) {
                                           //alert(http.responseText);
                                           location.reload();
                                           $table.bootstrapTable('refresh');
                                    }
                             }
                             http.send(null);
                             $table.bootstrapTable('refresh');
                     }
              }
              function addTask(){
```

```
var sensor = $("#taskSensor").val();
                      var opsi = $("#taskAction").val();
                      var to = document.getElementById("taskTo").value;
                      var subject = document.getElementById("taskSubject").value;
                      var message = document.getElementById("taskMessage").value;
                      var nilai = document.getElementById("nilaiSensor").value;
                      var cmd = "";
                      var $table = $('#tableLtask');
                      if (opsi == "email"){
                             cmd = "case " + nilai + ": act2('email','" + to + "','" + subject + "','" + 
message + "')";
                             console.log("email");
                      }
                      else if (opsi == "twitter"){
                             cmd = "case " + nilai + ": act2('twitter','" + to + "','" + message + "', 
'')";
                             console.log("twitter");
                      }
                      if (to == "" || message == "" || nilai == ""){
                             var message = document.getElementById('statusTask');
                             var badColor = '#ff6666';
                             message.style.color = badColor;
                             message.innerHTML = '</br>Isi semua kolom!!!';
                             document.getElementById("taskTo").value = "";
                             document.getElementById("taskSubject").value = "";
                             document.getElementById("taskMessage").value = "";
                             document.getElementById("nilaiSensor").value = "";
                             console.log("Param kosong");
                      }
                      else if(sensor == ""){
                             var message = document.getElementById('pilihSensor');
                             var badColor = '#ff6666';
                             message.style.color = badColor;
                             message.innerHTML = '</br>Daftarkan sensor dulu!!!';
                      }
                      else{
                             console.log(cmd);
                             console.log("sensor ga kosong");
                             var url = "http://iotcampus.net/jiiot/api/kirim.php";
                             var params = 'key=' + auth + '&sensor=task&nilai=' + sensor + 
'&taskcmd=' + cmd;
                             var http = new XMLHttpRequest();
                             http.open("GET", url+"?"+params, true);
                             http.onreadystatechange = function(){
```

```
if(http.readyState == 4 && http.status == 200) {
                                     //alert(http.responseText);
                                     location.reload();
                                     $table.bootstrapTable('refresh');
                             }
                      }
                      http.send(null);
                      document.getElementById("taskTo").value = "";
                      document.getElementById("taskSubject").value = "";
                      document.getElementById("taskMessage").value = "";
                      document.getElementById("nilaiSensor").value = "";
                      $table.bootstrapTable('refresh');
              }
       }
       //------on change option dropdown
       function opsiAction(){
              if($("#taskAction").val() === 'twitter'){
                      $("#taskSubject").hide();
                      $("#lblSubject").hide();
                      $("#taskTo").attr("placeholder", "misal: @eL_Ghifarii");
              }
              else{
                      $("#taskSubject").show();
                      $("#lblSubject").show();
                      $("#taskTo").attr("placeholder", "misal: bangjii@gmail.com");
              }
       }
</script>
```
# **C.6. Menu Documentation**

```
<?php
       session_start();
       if(!isset($_SESSION['id'])){
              unset($_SESSION['id']);
              unset($_SESSION['nama']);
              unset($ SESSION['auth']);
              session_destroy();
              header("Location: ./login.php");
       }
       else{
              $iduser = $ SESSION['id'];
              $namauser = $_SESSION['nama'];
```

```
$authuser = $  SESSION['auth'];
      }
?>
             <!--header submenu-->
             <a id="awal"></a>
             <div class="row">
                    <ol class="breadcrumb">
                          <li><a href="./#"><svg class="glyph stroked home"><use 
xlink:href="#stroked-home"></use></svg></a></li>
                          <li class="active">
                                 Docs
                          </li>
                    </ol></div><!--/.row-->
             <!--/.header submenu-->
             <div class="row">
                    <div class="col-lg-12">
                          <h1 class="page-header">Documentation
          <small>how to using this API</small>
        </h1>
         <p>
                                     <mark>JiIOT API</mark>
menggunakan method <code>http GET</code> untuk menerima request dari client
                                 dan mengirim balik response berupa format 
<code>json</code> atas request client tersebut.</br>
                                 Format request yang tersedia didalam API ini adalah :
                                 <ul>
                                        <li><a href="#sensor">Input Sensor</a></li>
                                        <li><a href="#reading">Kirim Sensor 
Reading</a></li>
                                        <li><a href="#log">Lihat Log</a></li>
                                        <li><a href="#execute">Eksekusi Perintah</a></li>
                                 </ul></p>
                          <p>
                    </div>
             </div><!-- /.row -->
             <div class="row">
                    <div class="col-lg-12">
                          <div class="panel panel-info">
                                 <div class="panel-heading">
                                        Get Started
```

```
</div>
```
<div class="panel-body">

 JiIOT API ini dapat dikoneksikan kedalam perangkat IOT (Arduino, esp8266, Raspberry dll), smartphone,

ataupun PC. Karena pada dasarnya API ini adalah sebagai jembatan dalam berkomunikasi antar perangkat melalui

cloud service.</br>

Berikut method http GET yang dapat digunakan :

<ol>

<a id="sensor"></a> <h4><li>Sensor</li></h4>  $< p >$ 

Sebelum menggunakan API ini kita harus mendaftarkan nama sensor yang akan digunakan, ini berfungsi sebagai identitas

data yang akan dikirimkan melalui perangkat IOT, dimana nilai pembacaan sensor akan dikirim dengan identitas nama sensor

<p>

tersebut.  $<$ /p> <ul>

Sensor</b></p></li>

<li><p class="text-success"><b>Tambah format API untuk mendaftarkan nama

sensor tersebut adalah :</br>

http://iotcampus.net/jiiot/api/kirim.php?key=%isi-auth%&sensorbaru=%namasensor%</br>

dimana key disi dengan API key yang telah diberikan setelah mendaftar, dan sensorbaru diisi dengan nama sensor

> yang akan didaftarkan.</br>  $Contoh:$ <p class="text-danger">

http://iotcampus.net/jiiot/api/kirim.php?key=<mark><?php echo \$authuser; ?></mark>&sensorbaru=Suhu-Kamar</br> </p> yang nanti akan mendapatkan response berupa json : </br> <p class="bg-primary">  $\langle$  </br> "Sensor":"Suhu-Kamar",</br> "Waktu":"2018-03-01 03:42:38",</br>

 "Status":"Berhasil"</br>  $\frac{\times}{\text{br}}$ </p> Untuk catatan, nama sensor diharuskan unik sehingga nama sensor tidak boleh sama. Ini untuk menghindari kesalahan dalam pengolahan data dikarenakan nama sensor sebagai identitas utama terdapat duplikasi (data yang sama). </p> <p> <li><p class="text-success"><b>Lihat Sensor</b></p></li> Format API untuk melihat nama sensor yang sudah didaftarkan adalah :</br> http://iotcampus.net/jiiot/api/lihat.php?key=%isi-auth%&menu=%yangdilihat%&jumlah=%total-lihat%</br> dimana key disi dengan API key yang telah diberikan setelah mendaftar, menu diisi dengan "listsensor" (tanpa tanda petik) dan jumlah diisi dengan batas data yang akan dilihat.</br> Contoh: </br> <p class="text-danger"> http://iotcampus.net/jiiot/api/lihat.php?key=<mark><?php echo \$authuser; ?></mark>&menu=listsensor&jumlah=3</br> </p> yang nanti akan mendapatkan response berupa json : </br> <p class="bg-primary">  $\mathsf{K}/\mathsf{br}$ &nbsp;&nbsp;&nbsp;{"Sensor":"Suhu-Kamar","Detail":""},</br> &nbsp;&nbsp;&nbsp;{"Sensor":"Suhu-Luar","Detail":""},</br> &nbsp;&nbsp;&nbsp;{"Sensor":"Konsidi-Hujan","Detail":""}</br>  $]<$ /br> </p> Jika kita ingin melihat keseluruhan data, kita dapat mengisi nilai jumlah menjadi "all" (tanpa tanda petik).</br> Contoh http://iotcampus.net/jiiot/api/lihat.php?key=<mark><?php echo \$authuser; ?></mark>&menu=sensor&jumlah=all</br>

Maka semua data sensor yang telah didaftarkan yang akan ditampilkan. Untuk nilai dari "Detail" secara default akan kosong,

jika kita mendaftarkan melalui API. Detail dapat diisi jika kita mendaftarkan sensor melalui web dashboard dan juga kita dapat merubahnya melalui proses edit menu sensor didalam web dashboard ini.

> $<$ /p>  $<$ /ul $>$ <a id="reading"></a> <h4><li>Kirim Pembacaan Sensor</li></h4>  $< p >$

Setelah kita sudah mendaftarkan sensor dan kita bisa melihat list sensor yang telah terdaftar, sekarang kita telah siap untuk

mengkoneksikan perangkat IOT ataupun

perangkat lain menggunakan API ini.

</p> <ul>  $< p >$ 

<li><p class="text-success"><b>Kirim

Pembacaan Sensor Yang Sudah Terdaftar</b></p></li>

Format API untuk mengirimkan pembacaan

sensor yang sudah didaftarkan adalah :</br>

http://iotcampus.net/jiiot/api/kirim.php?key=%isi-auth%&sensor=%namasensor%&nilai=%baca-sensor%</br>

dimana key disi dengan API key yang telah diberikan setelah mendaftar, sensor diisi berdasarkan dari sensor yang dibaca dan yang telah didaftarkan, sedangkan nilai diisi dengan nilai pembacaan sensor tersebut.</br>

> $Contoh:$ <p class="text-danger">

http://iotcampus.net/jiiot/api/kirim.php?key=<mark><?php echo \$authuser; ?></mark>&sensor=Suhu-Kamar&nilai=25</br>

> </p> yang nanti akan mendapatkan response <p class="bg-primary">  $\langle$  </br>

&nbsp;&nbsp;&nbsp;"Sensor":"Suhu-Kamar",</br>

&nbsp;&nbsp;&nbsp;"Nilai":"29",</br>

berupa json : </br>

&nbsp;&nbsp;&nbsp;"Waktu":"2018-03-01 03:42:38",</br>

 "Status":"Berhasil"</br>  $\frac{\times}{\text{br}}$  $<$ /p> <li><p class="text-success"><b>Kirim Perintah Khusus</b></p></li> Selain dari mengirimkan nilai pembacaan dari sensor yang telah terdaftar, API ini juga dapat menampung kiriman "perintah khusus", yang mana perintah khusus tersebut akan diproses oleh sistem queue (antrian) untuk dijalankan secara berurutan (<code>FIFO</code>, first in first out, pertama masuk pertama keluar).</br> Format API untuk mengirimkan perintah khusus adalah :</br> http://iotcampus.net/jiiot/api/kirim.php?key=%isi-auth%&sensor=%isi-angka-0%&nilai=%teks-dikirim%</br> dimana key disi dengan API key yang telah diberikan setelah mendaftar, sensor diisi angka "0" (tanpa tanda kutip), sedangkan nilai diisi dengan teks perintah khusus tersebut.</br> Contoh: </br> <p class="text-danger"> http://iotcampus.net/jiiot/api/kirim.php?key=<mark><?php echo \$authuser; ?></mark>&sensor=0&nilai=alarm-on</br> </p> yang nanti akan mendapatkan response berupa json : </br> <p class="bg-primary">  $\left\langle \langle$ br> &nbsp;&nbsp;&nbsp;"Sensor":"Special Command",</br> &nbsp;&nbsp;&nbsp;"Nilai":"Lampu-A-nyala",</br> &nbsp;&nbsp;&nbsp;"Waktu":"2018-03-01 04:44:16",</br><a id="log"></a> "Status":"Berhasil"</br>  $\frac{\times}{\text{br}}$ </p> </p>  $<$ /ul $>$ <h4><li>Log Sensor</li></h4>  $< p >$ 

API ini juga dapat membaca log pembacaan sensor yang telah dikirimkan oleh perangkat. Untuk melihat log pembacaan sensor kita dapat melihatnya berdasarkan waktu terakhir (time update), berdasarkan nama sensor dan juga kita dapat melihat log perintah khusus berdasarkan status, yaitu status belum diproses dan sudah diproses.

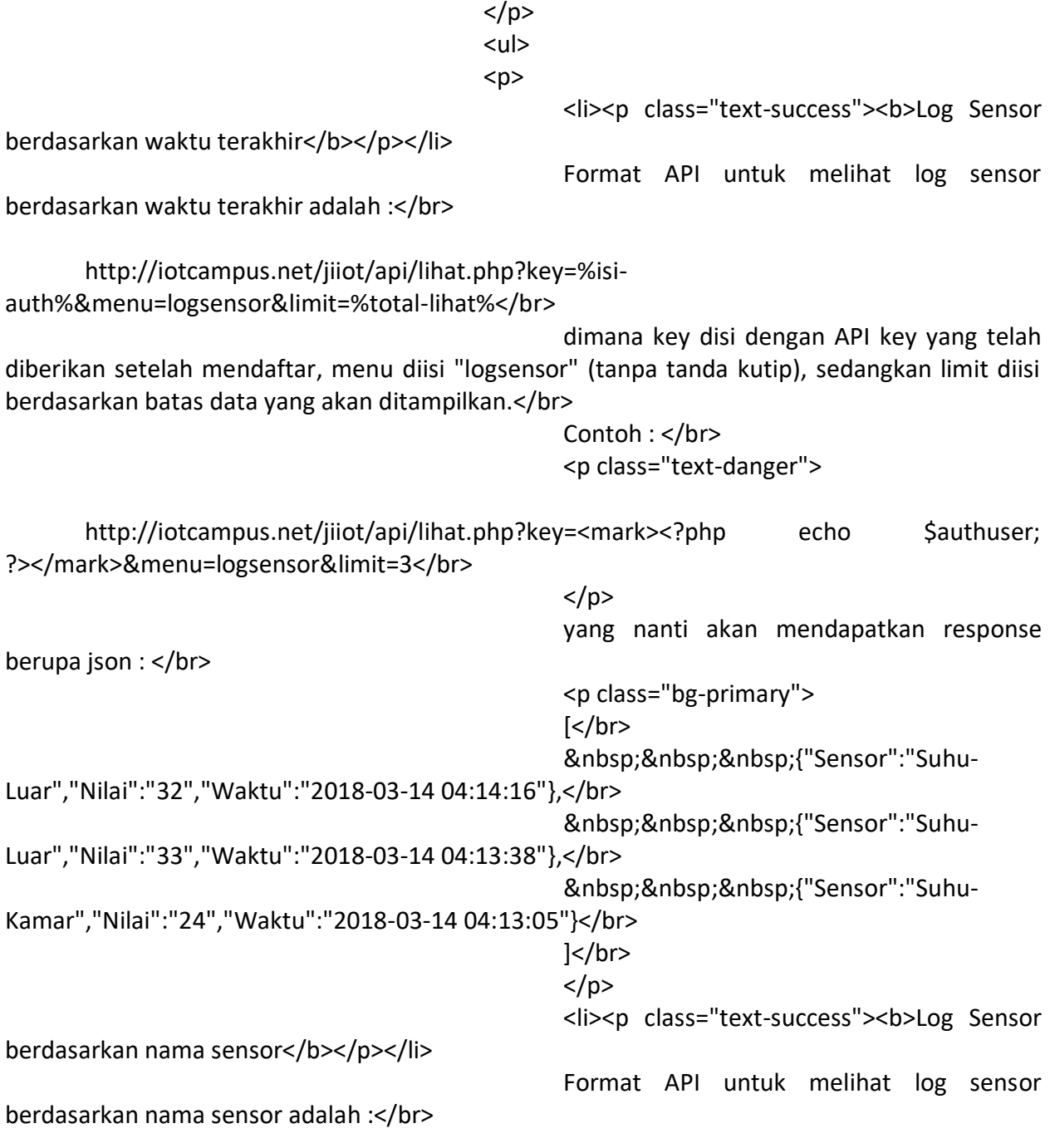

http://iotcampus.net/jiiot/api/lihat.php?key=%isi-auth%&menu=logsensor&name=%isinamasensor%&limit=%total-lihat%</br>

dimana key disi dengan API key yang telah diberikan setelah mendaftar, menu diisi "logsensor" (tanpa tanda kutip), sedangkan limit diisi berdasarkan batas data yang akan ditampilkan.</br>

Contoh: </br> <p class="text-danger"> http://iotcampus.net/jiiot/api/lihat.php?key=<mark><?php echo \$authuser; ?></mark>&menu=logsensor&name=Suhu-Kamar&limit=3</br> </p> yang nanti akan mendapatkan response berupa json : </br> <p class="bg-primary">  $\mathsf{K}/\mathsf{b}$ r $>$  {"Sensor":"Suhu-Kamar","Nilai":"24","Waktu":"2018-03-14 04:14:16"},</br> {"Sensor":"Suhu-Kamar","Nilai":"29","Waktu":"2018-03-14 04:13:38"},</br> {"Sensor":"Suhu-Kamar","Nilai":"25","Waktu":"2018-03-14 04:13:05"}</br>  $\frac{\leq}{\text{br}}$ </p> <li><p class="text-success"><b>Log perintah khusus</b></p></li> Format API untuk melihat log perintah khusus adalah :</br> http://iotcampus.net/jiiot/api/lihat.php?key=%isi-auth%&menu=%diisilogcmd%&status=%diisi-status-cmd%&limit=%total-lihat%</br> dimana key disi dengan API key yang telah diberikan setelah mendaftar, menu diisi "logcmd" (tanpa tanda kutip), sedangkan limit diisi berdasarkan batas data yang akan ditampilkan.</br>

> Contoh: </br> <p class="text-danger">

http://iotcampus.net/jiiot/api/lihat.php?key=<mark><?php echo \$authuser; ?></mark>&menu=logcmd&status=0&limit=3

 $<$ /p>

yang nanti akan mendapatkan response

berupa json : </br>

<p class="bg-primary">  $\mathsf{K}/\mathsf{br}$  {"Sensor":"Special Command","Nilai":"lampC-on","Waktu":"2018-03-14 04:14:16"},</br>

 {"Sensor":"Special Command","Nilai":"alarm-on","Waktu":"2018-03-14 04:13:38"},</br> {"Sensor":"Special

Command","Nilai":"servo-90","Waktu":"2018-03-14 04:00:05"}</br>

untuk status dapat diisi berdasarkan jenis data yang ingin dilihat, status=0 untuk data perintah khusus yang belum dijalankan oleh perangkat, status=1 untuk perintah khusus yang sudah dijalankan oleh perangkat dan status=all untuk menampilkan semua data (status 0 &/ 1) perintah khusus berdasarkan waktu terakhir.

 $\mathbf{I}$  $<$ /p>

```
</p>
</ul><a id="execute"></a>
<h4><li>Eksekusi Perintah</li></h4>
< p >
```
Hal terakhir yang API ini dapat lakukan adalah mengeksekusi atau menjalankan perintah yang sebelumnya telah dikirim oleh client. Metode eksekusi perintah ini memakai metode queue (antrian), jadi perintah eksekusi yang akan pertama kali diproses adalah perintah yang time update nya paling awal / lampau (paling lama), sehingga perintah terbaru akan masuk antrian berikutnya setelah antrian sebelumnya telah dieksekusi.

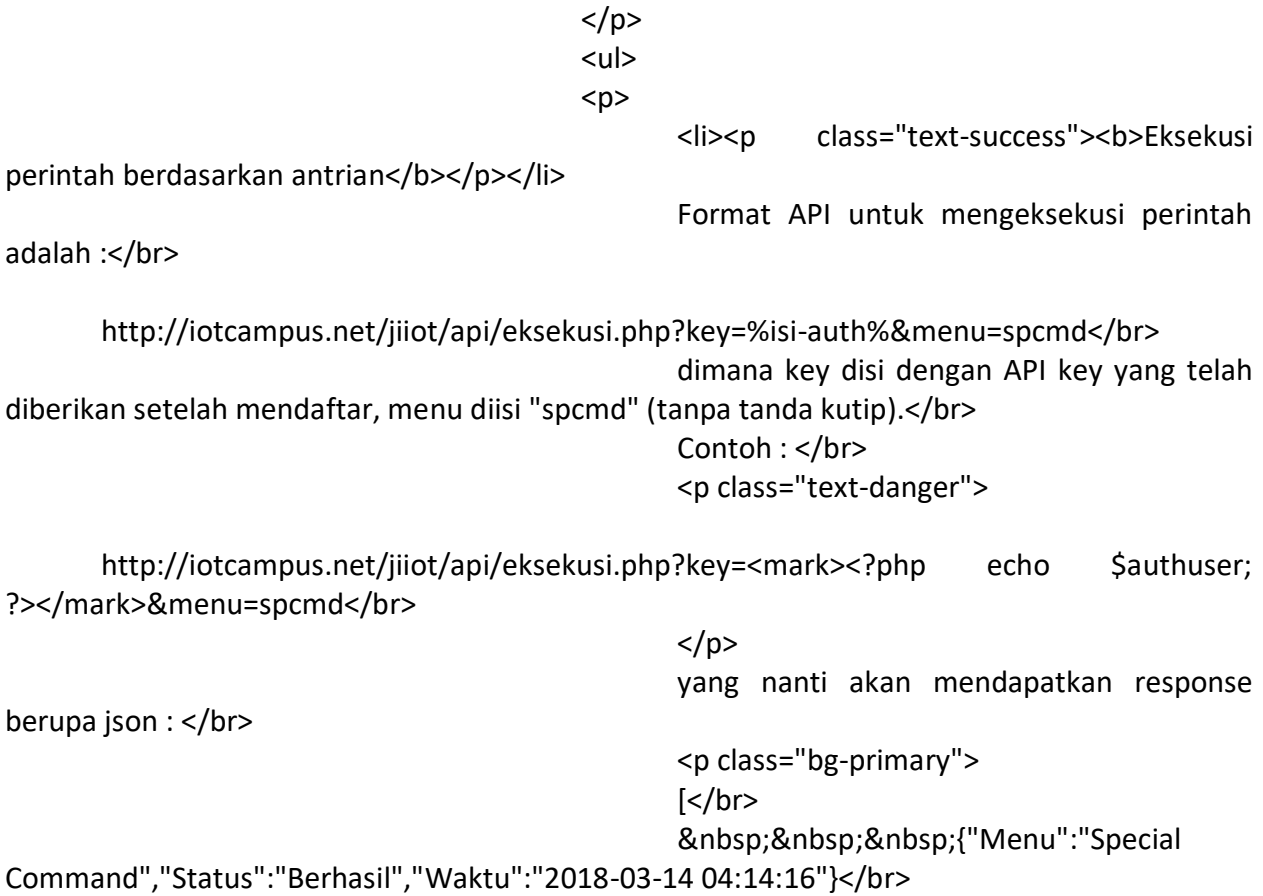

```
\vert </br>
                                                </p>
                                         </p>
                                         </ul>
                                 </ol></div>
                         </div>
                         </div>
          </div>
          <!-- Footer -->
 <footer>
   <div class="row">
     <div class="col-lg-12">
      <center><p>Copyright &copy; al.ghifari22@gmail.com 2018</p></center>
     </div>
     <!-- /.col-lg-12 -->
   </div>
   <!-- /.row -->
 </footer>
   <script src="js/jquery-1.11.1.min.js"></script>
   <script src="js/bootstrap-table.js"></script>
   <script>
```
\$.getJSON('http://localhost/jiiot/api/lihat.php?key=827ccb0eea8a706c4c34a16891f84e 7b&menu=logsensor&limit=5&type=file', function(d\_time) {

</script>

});